### PREPRINT

# Aprendizaje de los n´umeros complejos usando diferentes sistemas de cálculo simbólico y un sistema de evaluación en línea en formación inicial de profesores

Jorge Gaona<sup>a</sup>, Silvia López<sup>b</sup> y Elizanbeth Montoya Delgadillo<sup>c</sup>

<sup>a</sup>Universidad de Playa Ancha, Valparaíso, Chile; <sup>b</sup>Universidad de Viña del Mar, Viña del Mar, Chile; <sup>c</sup>Pontificia Universidad Católica de Valparaíso, Valparaíso, Chile

#### Resumen

En este artículo se estudió el trabajo matemático personal de 15 profesores en formación inicial, en primer año de una universidad pública en Chile, a partir de dos tareas sobre números complejos. Estas tareas se plantearon en un CAA (Moodlle -Wiris) y se propuso resolverlas utilizando distintos CAS, como GeoGebra, Symbolab, Photomath y Wolfram Alpha entre otros. Se observaron dificultades y potencialidades en el trabajo matemático de los estudiantes. En las dificultades, se observó que los estudiantes tenían problemas para interpretar la información de los CAS y del feedback del CAA debido a que los conocimientos matem´aticos previos no eran lo suficientemente solidos para hacerlo. En las potencialidades, se observó que distintas características de la tarea, junto con la articulación de dos o más artefactos permitió a los estudiantes darle significado a los objetos matem´aticos involucrados.

Palabras Clave: tecnología en educación matemática; artefactos digitales; diseño de tareas; software en educación; futuro profesor; formación de profesores

### 1. Introducción

Una metáfora para ver el trabajo con tecnología en educación, y particularmente en matemáticas, es el mito de Sísifo [\(Camus,](#page-25-0) [1942\)](#page-25-0). En este mito, el héroe, castigado por los dioses, se ve obligado a subir una roca hasta la cima de una monta˜na, roca que luego cae y la tiene que volver a subir indefinidamente. Los usuarios (profesores y estudiantes) de tecnología viven una situación análoga, porque continuamente, frente a la aparición nuevos *artefactos digitales* o su actualización, deben aprender o reaprender su uso. En este contexto, la problemática del trabajo matemático con *artefactos*  $digitales$  se renueva constantemente (Aldon y Trgalová, [2019;](#page-24-0) [Flores](#page-25-1) *et al.*, [2022\)](#page-25-1).

Desde un punto de vista teórico, en [Flores](#page-25-1) *et al.* [\(2022\)](#page-25-1) se definen -desde una perspectiva instrumental, dentro de la teoría de los espacios de trabajo matemático [\(Kuzniak](#page-26-0) *et al.*, [2016\)](#page-26-0)– los *artefactos digitales* para enseñar o aprender matemáticas como un conjunto de proposiciones caracterizadas por ser ejecutables por una máquina electrónica que posee una inteligencia histórica y una validez epistemológica relativa. En este trabajo nos centramos en tareas mediadas por dos clases de artefactos específicos y la relación entre ellos: los sistemas de cálculo simbólico (CAS, por sus siglas en inglés) y los sistemas de evaluaciones asistidas por computador o en línea (CAA, por

CONTACTO Jorge Gaona. Email: jorge.gaona@upla.cl

sus siglas en inglés) que, a su vez, utilizan un sistema CAS para la validación de respuestas.

Los CAS han evolucionado y han sido ampliamente estudiados durante estos últimos 20 años. En términos de acceso, son un tipo de tecnología que en algunos países estaba ampliamente presente desde finales de la década del 2000 [\(Trouche,](#page-26-1) [2000,](#page-26-1) p. 243). Mientras que, en otros países, más de una década después, su acceso era aún limitado [\(OECD,](#page-26-2) [2015\)](#page-26-2). Actualmente, existen muchos CAS que son accesibles desde un navegador web<sup>[1](#page-1-0)</sup>, sin necesitar siquiera instalación y menos una calculadora específica que los soporte. En términos técnicos, también han evolucionado los sistemas de entrada, permitiendo un ingreso de información más flexible, donde incluso, es posible ingresar, por ejemplo, una ecuación desde una fotografía [\(Webel y Otten,](#page-26-3) [2016\)](#page-26-3). En cambio, otras características no han sufrido la misma evolución. Tomemos el caso de ecuaciones que por restricciones matemáticas o de programación solo pueden mostrarse soluciones aproximadas, incompletas o exactas según el CAS utilizado, manifestándose la relatividad de la validez epistemológica mencionada en [Flores](#page-25-1) et al.  $(2022)$ .

Otra evolución importante es la información de salida que entregan estos sistemas y cómo se articulan con otros *artefactos digitales*, en particular con los CAA. Si los trabajos de comienzos de siglo, los CAS entregaban principalmente un objeto de salida, como las soluciones de una ecuación o un gráfico [\(Artigue,](#page-24-1) [2002;](#page-24-1) [Hoyles](#page-25-2) *et al.*, [2004;](#page-25-2) [Kieran y Drijvers,](#page-25-3) [2006;](#page-25-3) [Lagrange,](#page-26-4) [2000;](#page-26-4) [Ruthven,](#page-26-5) [2002;](#page-26-5) [Trouche,](#page-26-1) [2000;](#page-26-1) [Yerushalmy,](#page-26-6) [1999\)](#page-26-6), actualmente, los sistemas han evolucionado entregando no solo la respuesta, sino que las soluciones paso a paso de un cálculo [\(Barzel](#page-24-2) *et al.*, [2019\)](#page-24-2), o en entornos interactivos para trabajar el razonamiento y la prueba automatizada [\(Botana](#page-24-3) et al., [2015;](#page-24-3) [Richard](#page-26-7) et al., [2019\)](#page-26-7) o para automatizar la evaluación, validando respuestas equivalentes, diferenciando expresiones según algunas características (por ejemplo, si una expresión está factorizada o no) y dando un feedback en función del enunciado o de la respuesta del estudiante [\(Gaona](#page-25-4) et al., [2018;](#page-25-4) [Gaona y Menares,](#page-25-5) [2021;](#page-25-5) [Gaona](#page-25-6) et [al.](#page-25-6), [2021;](#page-25-6) [Sangwin,](#page-26-8) [2007](#page-26-8)[,0\)](#page-26-9).

Cada una de estas mejoras renueva las problemáticas asociadas al aprendizaje y la enseñanza con CAS, tanto por el valor epistémico y pragmático de su uso [\(Artigue,](#page-24-1) [2002\)](#page-24-1), como por cuáles son los objetos matemáticos, las tareas y la organización de la clase que se involucran con los nuevos artefactos [\(Pierce y Stacey,](#page-26-10) [2010\)](#page-26-10). Al respecto, [Lagrange](#page-26-4) [\(2000\)](#page-26-4) plantea que las técnicas de cálculo son necesarias para la conceptualización, pero las técnicas de papel y lápiz tienden a quedar obsoletas debido a la facilidad de uso de los comandos CAS. Esta obsolescencia es un problema porque las técnicas tradicionales ya no pueden desempeñar su papel en la conceptualización y las técnicas de "botón" no pueden asumir directamente este papel [\(Lagrange,](#page-26-11) [2005b,](#page-26-11) p. 117). En esta misma línea, [Jankvist](#page-25-7) et al.  $(2019)$  plantean que el uso intensivo de comandos del tipo "solve" oculta una serie de procesos y fenómenos matemáticos diversos. Adem´as, el proceso de razonamiento a priori que caracteriza el modo de trabajo matemático entrará en competencia con estrategias de ensayo y error más superficiales.

En este contexto, parece ser que una pregunta pertinente sería ¿cómo aprender matemáticas a pesar del uso de la tecnología disponible para los estudiantes? En particular, cuando acceden a CAS disponibles en un navegador web. Más específicamente, ¿cu´ales son las caracter´ısticas de una tarea sobre un concepto matem´atico que permiten un trabajo matemático rico a partir del uso y articulación de diferentes *artefactos* 

<span id="page-1-0"></span><sup>1</sup>Algunos ejemplos: <https://es.symbolab.com/>, <https://www.wolframalpha.com/>, [https://www.geogebra](https://www.geogebra.org/calculator) [.org/calculator](https://www.geogebra.org/calculator), <https://calcme.com/a> o <https://photomath.com/> entre muchos otros. Estos CAS serán analizados con más detalle más adelante.

digitales?. A continuación se presenta una revisión de la literatura relacionada con el objeto matem´atico de estudio; el sistema de los n´umeros complejos.

### 2. Artefactos digitales y números complejos

Algunos estudios han usado artefactos digitales [\(D'Azevedo y dos Santos,](#page-25-8) [2016;](#page-25-8) [Caglayan,](#page-25-9) [2016\)](#page-25-9) para promover la visualización y la comprensión geométrica de los n´umeros complejos. En [Caglayan](#page-25-9) [\(2016\)](#page-25-9), los resultados muestran que el uso de un entorno dinámico mejora la competencia matemática, en particular para pensar en las múltiples representaciones. En [Dittman](#page-25-10) et al.  $(2017)$  se trabajó con estudiantes en formación inicial, para desarrollar el conocimiento geométrico sobre los números complejos y las funciones de variable compleja, para crear un juego utilizando un software de geometría dinámica, los resultados muestran que el uso del *artefacto digital*, ayudó a la comprensión de funciones de variable compleja y la geométrica de los números complejos. En ambos trabajos, aunque se trabajó con tecnología, fue en entornos controlados con una situación diseñada ad-hoc y no específicamente con CAS.

De forma más general, a través de un trabajo matemático con distintas representaciones las personas asignan significados y pueden comprender las estructuras ma-temáticas, es por esto el interés didáctico de considerarlas [\(Radford,](#page-26-12) [1998\)](#page-26-12). Pero esta comprensión no es fácil para los estudiantes, ya que esto requiere niveles altos de abstracción y la confrontación de sus ideas construidas previamente en el sistema de los números reales [\(Randolph y Parraguez,](#page-26-13) [2019\)](#page-26-13).

Considerando aspectos cognitivos del aprendizaje de los números complejos, y uti-lizando la teoría de los Modos de Pensamiento, el estudio de [Randolph y Parraguez](#page-26-13) [\(2019\)](#page-26-13), con estudiantes chilenos de nivel escolar y universitario, evidenciaron que, al plantearles tareas en lenguaje algebraico y gráfico, la mayoría de ellos privilegia los modos de pensamiento analítico-aritmético del sistema de los números complejos, y entienden los números complejos como un conjunto y no como un sistema numérico, en particular los estudiantes de nivel escolar, resolvieron las actividades desde los modos de pensar del sistema de los n´umeros reales y no desde el sistema de los n´umeros complejos. En el nivel universitario, los futuros profesores de matemáticas y licenciados en matem´aticas, no alcanzaron completamente los otros dos modos de pensar (sintético-geométrico y analítico-estructural), plasmando la necesidad de continuar un trabajo matemático que potencie la articulación de estos distintos modos de pensar y, que dependen entre otros elementos, de trabajar distintas representaciones de los números complejos.

En los números complejos se pueden utilizar cuatro formas de representación alge-En los numeros complejos se pueden utilizar cuatro formas de representación algebraica: imaginaria  $(\sqrt{-1} = i)$ , cartesiana  $(a + i \cdot b)$ , polar  $(r \cdot (cos(\theta) + i \cdot sen(\theta)))$  y exponencial  $(r \cdot e^{\theta \cdot i})$ , las cuales pueden dar lugar a diferentes representaciones geométricas en un plano rectangular o polar. Hay que destacar que la conversión de la forma polar a la rectangular se puede hacer utilizando trigonometría del rectángulo, calculando la norma del número complejo y el ángulo que forma con el eje real. A la inversa, conociendo el ´angulo y la norma del n´umero complejo, se pueden obtener las coordenadas rectangulares calculando los catetos del triángulo que se forma entre el número complejo, el origen y la proyección del número complejo sobre el eje real (tomando en cuenta los signos dependiendo del cuadrante). Pero, para hacer la transformación a su forma de Euler se necesitan argumentos del análisis complejo, específicamente mediante las expansiones de Taylor para las funciones seno, coseno y exponencial aplicadas a una variable compleja se puede demostrar esta igualdad [\(Artigue y Deledicq,](#page-24-4) [1992,](#page-24-4) p. 23). Esto implica que ciertas argumentaciones no serán posibles de desarrollar cuando los elementos del an´alisis no se hayan trabajado previamente. Finalmente, en la misma línea, el estudio de [Karakok](#page-25-11) et al. [\(2015\)](#page-25-11) con profesores de matemáticas de secundaria, exploró la concepción de las distintas formas de representación de los n´umeros complejos, y la manera en que transitan entre ellas. Usaron como referente teórico las concepciones objeto-proceso definidas por Sfard, los resultados muestran que estos profesores, trabajaron con la forma de Euler de los n´umeros complejos, pero no hubo evidencias de que tuvieran una concepción estructural de esta forma. Además, sus resultados indican que los profesores necesitan oportunidades para desarrollar una concepción dual (objeto-proceso) de cada forma.

Frente a la complejidad epistemológica del objeto y la ausencia de trabajos utilizando CAS, se diseña una tarea en un CAA, la pregunta de investigación que guía este trabajo entonces es la siguiente: ¿Cuál es el trabajo matemático de los estudiantes que se produce a partir de la articulación de diferentes *artefactos digitales* en tareas sobre números complejos propuestas en un CAA?

En este estudio nos centraremos en la noción de número complejo a partir de la coordinación y confrontación de distintos *artefactos digitales*, más específicamente nos interesa considerar las distintas representaciones (algebraicas y geométricas) que se encuentran presentes en el trabajo matemático del estudio de los números complejos, y que son movilizados por distintos artefactos digitales, tales como; GeoGebra, Wolfram Alpha y Symbolab, entro otros.

## 3. Marco Teórico

En primer lugar, nos referimos a la teoría del Espacio de Trabajo Matemático (subsección  $3.1$ ), los elementos que la componen y que juegan un papel importante en nuestro estudio. A continuación, se conceptualiza el concepto de tarea en un CAA y se establece la relación con el ETM (subsección [3.2\)](#page-4-0).

### <span id="page-3-0"></span>3.1. La teoría del ETM

La teoría del ETM [\(Kuzniak y Richard,](#page-25-12) [2014;](#page-25-12) [Kuzniak](#page-26-0) et al., [2016](#page-26-0)[,0\)](#page-25-13) nos permite describir, analizar, diseñar y comprender el trabajo matemático propuesto a un individuo en una institución y realizado por éste. Para caracterizar el trabajo matemático, la teoría considera dos planos: el epistemológico y el cognitivo. En cada uno de estos planos se consideran tres componentes, organizados en tres *génesis*, las cuales son esenciales en el trabajo matemático (ver figura [1\)](#page-4-1):

- La génesis semiótica: que considera la visualización como un proceso cognitivo donde un individuo da significado a los signos matem´aticos (considerados, por ejemplo, en registros de representación semiótica) de la componente representamen.
- La génesis instrumental: en la que un individuo transforma un artefacto (que puede ser material, digital o simbólico) en un instrumento para utilizarlo en un proceso cognitivo de construcci´on. En el caso de que sea digital, consideramos, a su vez, la inteligencia histórica y la validez epistemológica relativa con la que cuentan al presentar sus resultados [Flores](#page-25-1) et al. [\(2022\)](#page-25-1).
- La *génesis discursiva*: en la que un individuo utiliza el conocimiento matemático (definiciones, teoremas y propiedades) del *referencial teórico* en el proceso

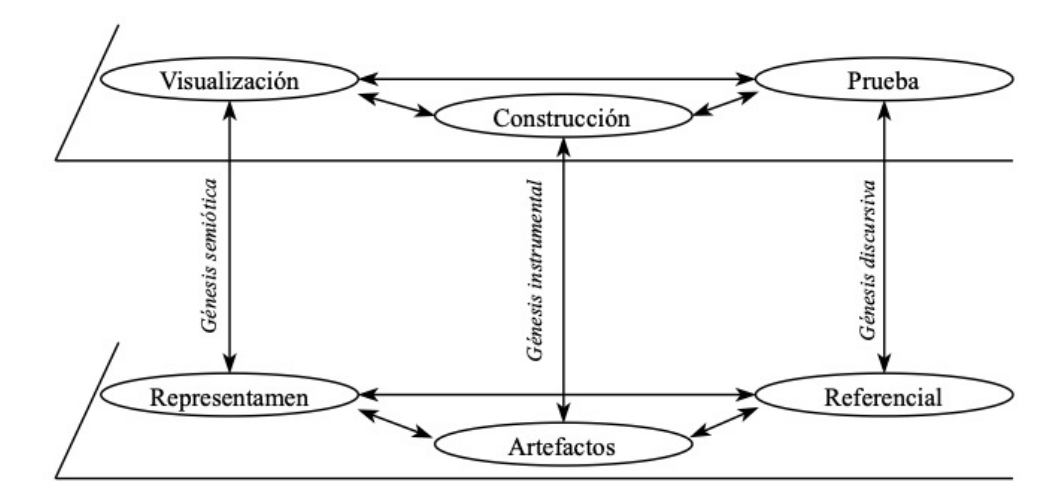

Figura 1. El modelo de los ETM extraído y traducido de [Kuzniak](#page-26-0) et al. [\(2016\)](#page-26-0)

<span id="page-4-1"></span>cognitivo de las justificaciones.

Estas tres *génesis* están interrelacionadas. Se necesitan conocimientos para poder  $visualizar$  los signos matemáticos o utilizar eficazmente un artefacto; la justificación utiliza representaciones semióticas de los objetos matemáticos; la construcción crea nuevos signos matemáticos, etc. La teoría del ETM pretende comprender el papel de cada una de estas génesis y componentes en un sistema integrado que da lugar al trabajo matemático.

La articulación y las interrelaciones entre las diferentes génesis producen a través de *planos verticales*. Cada uno de ellos destaca el papel preponderante de dos géneros: el plano semiótico-instrumental  $\left| \mathcal{S}em\text{-}Ins \right|$ , el plano instrumental-discursivo  $\left| \mathcal{S}ens\text{-}Dis \right|$ y el plano semiótico-discursivo  $|Sem\text{-}Dis|$ .

Los artefactos desempeñan un papel crucial en nuestro estudio. Pueden ser de tres tipos y dependen del dominio matemático donde se trabaje:

- Materiales, como regla, compás o transportadores, que no se tratan aquí.
- Digitales, como las calculadoras simbólicas o gráficas como GeoGebra, Photomath, Symbolab y Wolfram Alpha o Calcme, entre otros. Estos últimos juegan un papel importante en nuestro estudio.
- Simbólicos, son rutinas o algoritmos que se utilizan en el proceso de construcción sin hacer ninguna conexión con la *génesis discursiva* donde se *justifican*.

En nuestra investigación los artefactos simbólicos los posicionamos, por ejemplo, como las reglas de factorización o la fórmula de segundo grado, entre otros. Estos son muy útiles en el trabajo matemático, debido a su eficacia, sin embargo, es importante que el individuo sea capaz de reflexionar, de dar sentido a su uso. Por otro lado, los artefactos digitales también juegan un papel preponderante en nuestro estudio, ya que permitirán obtener distintas soluciones a la ecuación propuesta y se podrá discutir sobre sus similitudes y diferencias.

### <span id="page-4-0"></span>3.2. Tareas en un CAA

En [Gaona](#page-25-14) [\(2018\)](#page-25-14) se consideran tres componentes didácticas de una tarea: tipo de ta-rea, objetos o nociones matemáticas involucradas y contexto. Por otra parte, en [Gaona](#page-25-15)

 $(2020)$  se hace una descomposición de un artefacto en un CAA en cuatro componentes: enunciado, sistema de entrada, sistema de validación y sistema de feedback, que están ligados al artefacto digital involucrado. Al complementar estas dos descomposiciones m´as el sujeto que responde una tarea, quien a partir de esa tarea realiza un trabajo matemático específico (sección  $3.1$ ), se pueden articular en el esquema que se muestra en la figura [2.](#page-6-0)

En la tarea (ver 1 de la figura [2\)](#page-6-0), se distinguen tres componentes, el tipo de tarea, los *objetos o nociones matemáticas* y el *contexto*.

El tipo de tarea se identifica por un verbo y una acción precisa [\(Chevallard,](#page-25-16) [1999\)](#page-25-16), en nuestro caso, encontrar las raíces de una ecuación. El segundo componente, es el o los objetos o nociones matem´aticos involucradas que permiten precisar la tarea. En el caso de una ecuación, podrían ser: polinomial o trigonométrica y dentro de la ecuación hay una serie de variables que se pueden definir. Este objeto o herramienta es observable gracias a su representación semiótica [\(Duval,](#page-25-17) [1995\)](#page-25-17) y los elementos que la componen. Por ejemplo, si tenemos una ecuación polinomial de grado 2, la ecuación podr´ıa ser representada de forma gr´afica, en lenguaje natural o algebraicamente o incluso en una representación dinámica a partir de un applet de geometría dinámica y los coeficientes podrían ser enteros, racionales, irracionales, entre otros. Cada una de esas elecciones puede influir en la naturaleza de las soluciones y en la dificultad de la tarea. Finalmente, el contexto comprende los elementos o variables que permiten dar significado a los objetos o nociones involucradas. Este aparece conectado con una línea punteada, ya que no siempre se utiliza en una tarea, pero en caso de que exista, este puede influir en el tipo de tarea o en el objeto/herramienta matemática puesto en juego. A modo de ejemplo, si la variable de la ecuación representa una distancia entonces solo serán válidas las soluciones positivas.

A partir de esta tarea, hay un sujeto (ver 2 y 3 de la figura [2\)](#page-6-0) que realiza un trabajo matemático. Este trabajo puede realizarse en interacción con el CAA, como también fuera de él. La descomposición conceptual de este trabajo es el que se realizó en el punto [3.1.](#page-3-0)

Luego, el sujeto ingresa una respuesta mediante el sistema entrada de la tarea (ver 4 en figura [2\)](#page-6-0). En [Gaona](#page-25-15) [\(2020\)](#page-25-15) se identifican varios de estos de sistemas de entrada: espacio en blanco para ingresar una respuesta, editor de ecuaciones o sistema de reconocimiento de escritura a mano alzada para ingresar las respuestas, sistema "arrastrar y soltar", sistema geométrico para responder o respuesta de opción múltiple. Del sistema de entrada dependerá el o los objetos matemáticos que se esperan como respuesta y su representación.

Una vez ingresada la respuesta, el sistema realiza el proceso de validación (ver 5 en figura [2\)](#page-6-0). Salvo el caso de selección múltiple, los CAA usados en matemáticas, deben contar con sistemas de cálculo simbólico o geométrico para comparar la respuesta ingresada con la que está definida en el sistema como correcta.

Una vez que el sistema valida, puede entregar un feedback a los estudiantes (ver 6 en figura [2\)](#page-6-0). Según [Hattie](#page-25-18) [\(2008\)](#page-25-18) los tipos de feedback en una interacción educativa son variados, en cambio, en un CAA son más limitados. Sin embargo, al menos se pueden identificar un feedback que le informa al estudiante si la respuesta es correcta, parcialmente correcta o incorrecta, dar alg´un comentario de tipo socioemocional, dar una solución paso a paso del problema planteado o dar un feedback en función de la respuesta del estudiante. El primer tipo de feedback, junto con los dos últimos son de particular interés, porque pueden ayudar o dificultar la creación de significados matemáticos. Este feedback lo recibe el sujeto y se confrontará al trabajo matemático que realizó, produciéndose similitudes y diferencias entre lo que hizo y lo que se es-

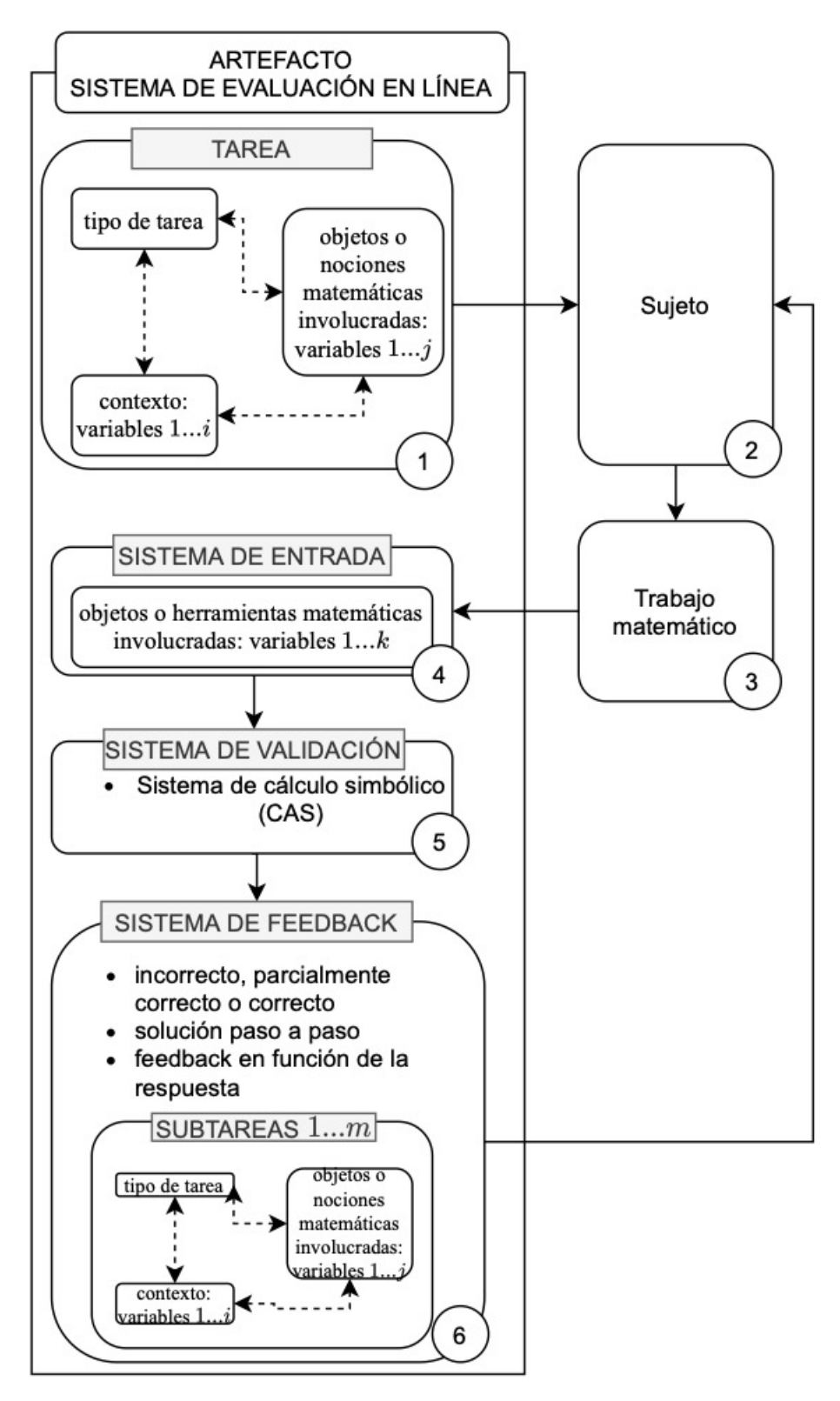

<span id="page-6-0"></span>Figura 2. Articulación entre el artefacto CAA, los elementos didácticos de cada uno de sus componentes, el  ${\rm sujeto}$ que se enfrenta a la tarea y el trabajo matemático que realiza

peraba que hiciera. Tambi´en puede ser formativo, modificando el trabajo matem´atico inicial [\(Gaona y Menares,](#page-25-5) [2021\)](#page-25-5) o podría producir dificultades puesto que el feedback entregado puede ser matem´aticamente inadaptado al trabajo realizado por los sujetos, adaptado, pero mal interpretado o adaptado pero insuficiente [\(Cazes](#page-25-19) et al., [2006\)](#page-25-19). El feedback m´as que generar certezas en los estudiantes, les ayuda a tener de aquello que no saben. En este feedback también se pueden identificar subtareas que, a su vez, se descomponen en tipo de tarea, objetos o nociones matemáticas y el contexto.

#### 4. Elementos metodológicos y contexto de la experimentación

La investigación es de enfoque cualitativo lo cual será abordado mediante un estudio de casos, donde cada caso corresponde a un caso instrumental [\(Bikner-Ahsbahs](#page-24-5) et al., [2015;](#page-24-5) [Yin,](#page-26-14) [2009\)](#page-26-14). Se intervino en el ETM personal de los estudiantes en un curso de tecnología. Las unidades de análisis fueron 14 estudiantes de primer año en formación inicial de profesores, de una universidad pública chilena. La experimentación se desarrolló durante el primer semestre del 2021, en tres sesiones de clases de 135 min cada una, en modalidad online, sincrónica y vía plataforma Zoom<sup>[2](#page-7-0)</sup>. Cabe señalar, que uno de los investigadores fue el profesor que implementó la situación de aprendizaje.

Se plantea una situación didáctica compuesta por dos tareas que se presentaron en una plataforma Moodle/Wiris que se describen en la sección  $4.2$ . A los estudiantes se les propuso trabajar con diferentes CAS (GeoGebra, Symbolab y Wolphram Alpha, entre otros).

Se transcribieron todas las videograbaciones y los diálogos, tanto de los estudiantes como del profesor. Se utilizaron nombres de fantasía para los estudiantes, con el propósito de guardar su identidad. Las trascripciones de los diálogos referidas a expresiones matem´aticas, se agregaron expresiones algebraica entre corchetes cuadrados, con el propósito de comunicar lo que sujeto dijo matemáticamente al oral, por ejemplo; "escribí z elevado a tres igual a menos dos  $[z^3 = -2]$ "

Las videograbaciones se subdividieron en episodios, para identificarlos consideramos dos criterios:

- Intervención de un estudiante que genere una discusión del trabajo matemático
- Intervención del profesor (para un cambio de trabajo de la tarea y cambio del trabajo de los estudiantes)

A partir de la teoría del ETM se levantaron categorías de análisis considerando aspectos cognitivos y epistemológicos del trabajo matemático que son considerados durante la implementación de la situación de aprendizaje.

### 4.1. La tabla de análisis de los episodios

Para el análisis de los episodios, se consideran los elementos del ETM que se encuentran presentes en el trabajo matemático. Las *génesis* que son activadas: *semiótica*, instrumental y discursiva, y los planos movilizados: [Sem-Ins], [Sem,Dis] y [Ins-Dis]. Los cuales fueron definidos en la tabla [1.](#page-8-1)

<span id="page-7-0"></span><sup>2</sup>https://zoom.us/

#### Tabla 1. Categorías de análisis

<span id="page-8-1"></span>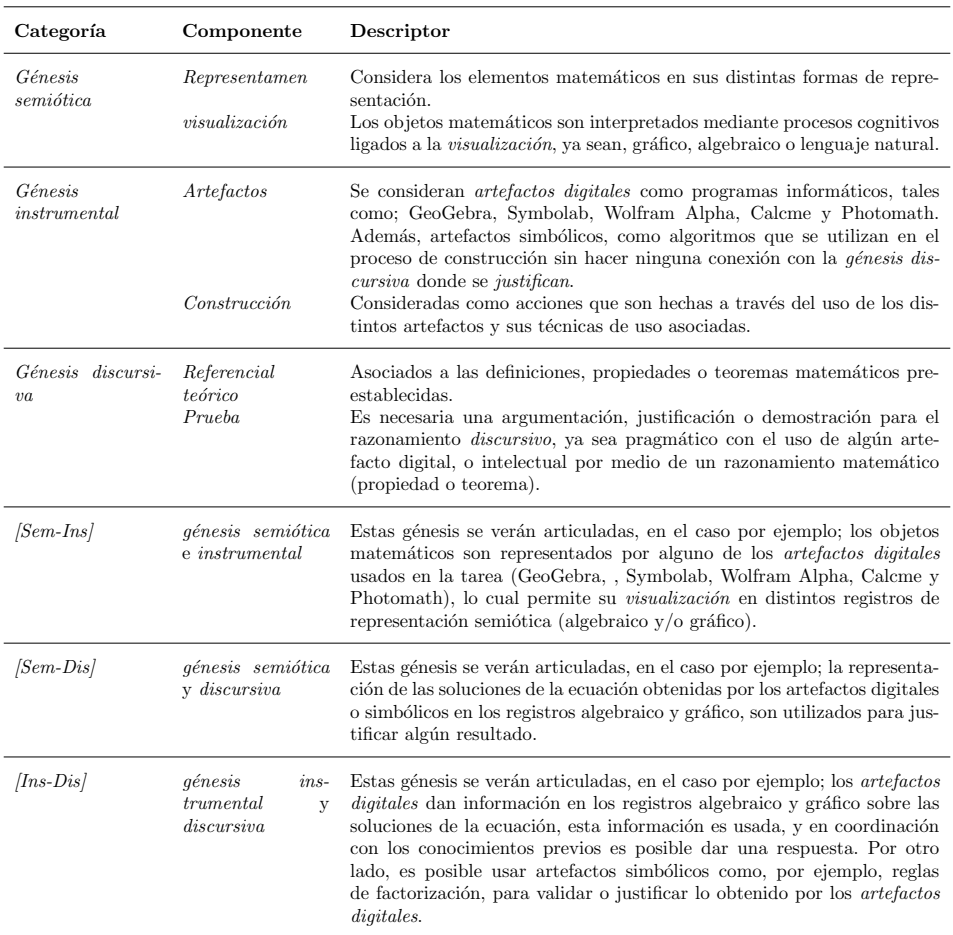

#### <span id="page-8-0"></span>4.2. Las tareas

El trabajo propuesto se desarrolló en torno a dos tareas principalmente, que constituyen la situación de aprendizaje. Cabe señalar, antes de la implementación hubo una primera parte de diagnóstico, dónde el profesor determinó el estado actual de conocimientos que tenían los estudiantes de los números complejos. A continuación se definen las tareas:

- **Tarea 1:** Escribir, en el espacio dispuesto para ello, el número complejo marcado en rojo de la ecuación  $z^3 = 2$  $z^3 = 2$  $z^3 = 2$  (figura 3 izquierda) o  $z^3 = -2$  (figura 3 del centro). Los valores 2 o −2 al que está igualado la ecuación, al igual que el punto marcado en rojo son definidos mediante un algoritmo de forma aleatoria. La raíz marcada que aparece en el plano tiene como condición que la parte imaginaria debe ser no nula, por lo que nunca estará en el eje real.
- Tarea 2: Escribir, en el espacio dispuesto para ello, el n´umero complejo marcado en rojo de la ecuación  $z^n = a$ , donde n puede tomar el valor [3](#page-9-0) o 4 (figura 3 derecha) y a podía tomar un valor entero entre −9 y 9, incluyendo los extremos y excluyendo el cero.

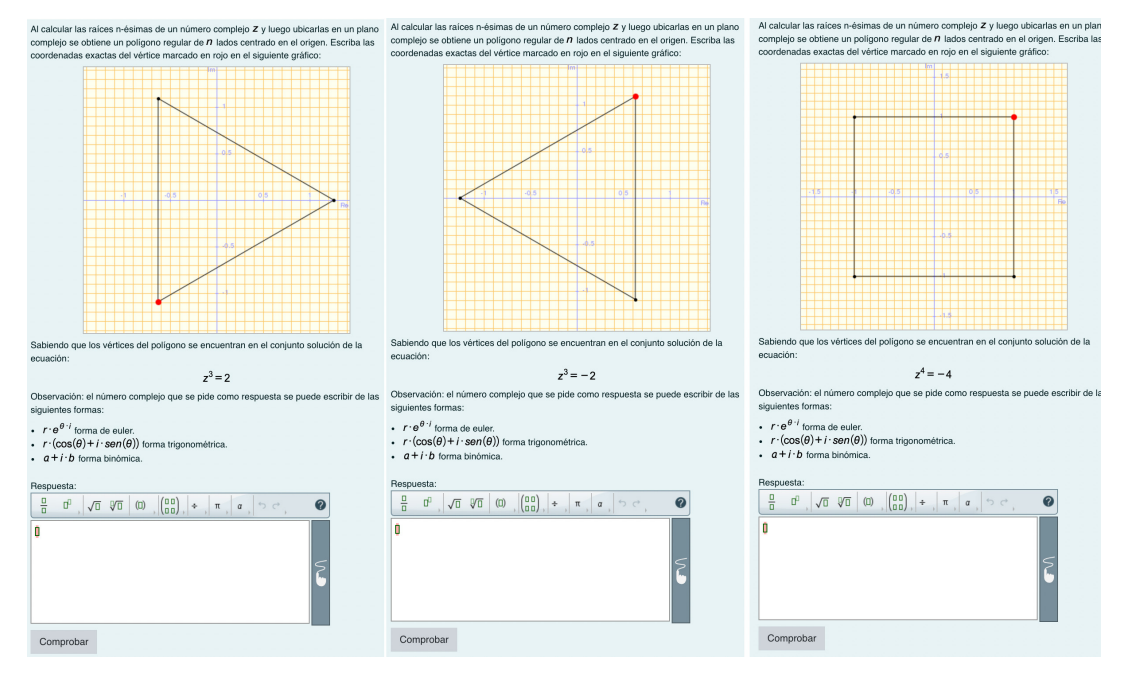

<span id="page-9-0"></span>Figura 3. Enunciados de la tarea presentada a los estudiantes en Moodle/Wiris. En el de la izquierda, se pide la solución del tercer cuadrante de la ecuación  $z^3 = 2$ . En el del centro, se pide la solución del segundo cuadrante de la ecuación  $z^3 = -2$  y en el de la derecha, se pide la solución del primer cuadrante de la ecuación  $z^4 = -4.$ 

En las tareas 1 y 2, una vez que el estudiante ingresa una respuesta al espacio dispuesto para ello, el sistema le entrega un feedback diferente dependiendo si la respuesta es correcta, parcialmente correcta o incorrecta. Estas diferentes opciones se esquematizan en el árbol de decisiones de la figura [4.](#page-10-0)

A modo de ejemplo, en la figura [5,](#page-10-1) se muestran la validación y el feedback desplegados para los casos 4 (figura [5A](#page-10-1)) y 6 (figura [5B](#page-10-1) y C) del ´arbol de decisiones de la figura [4.](#page-10-0) Al descomponer el artefacto tarea asociados a las tareas 1 y 2 en sus distintos componentes, se puede observar que:

- El enunciado: está compuesto por elementos aleatorios: en la ecuación  $z^n = a$ , donde a toma los valores −2 o 2 en la tarea 1 y los números enteros entre −9 y 9 en la tarea 2. El exponente n en cambio, en la pregunta 1 siempre vale 3 y en la tarea 2 varían entre  $n = 3$  o  $n = 4$ .
- El sistema de entrada: es un editor de ecuaciones para escribir los n´umeros complejos de forma rectangular:  $a + i \cdot b$ , polar:  $r \cdot (cos(\theta) + i \cdot sen(\theta))$  o Euler:  $r \cdot e^{\theta * i}$ .
- El sistema de validación: evalúa respuestas matemáticamente equivalentes, diferencia entre una respuesta aproximada y una exacta, y diferencia entre las soluciones de la ecuación ingresadas.
- El sistema de feedback: entrega información en función de la respuesta, y también un paso a paso en función de los parámetros de la tarea.

.

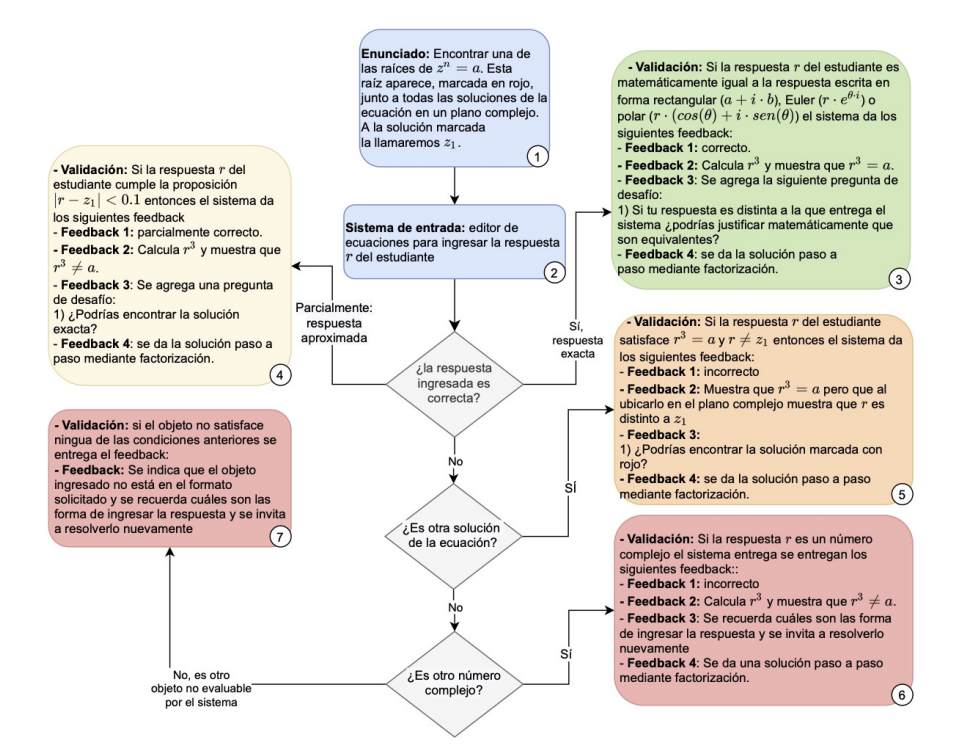

<span id="page-10-0"></span>Figura 4. Arbol de decisiones para evaluar y dar un feedback a partir de las respuestas de los estudiantes. ´ En 1 está en el enunciado, en 2 el sistema de entrada. En 3 la validación y feedback de la respuesta correcta, en 4 las respuestas parcialmente correctas y en 5, 6 y 7 de las respuestas incorrectas

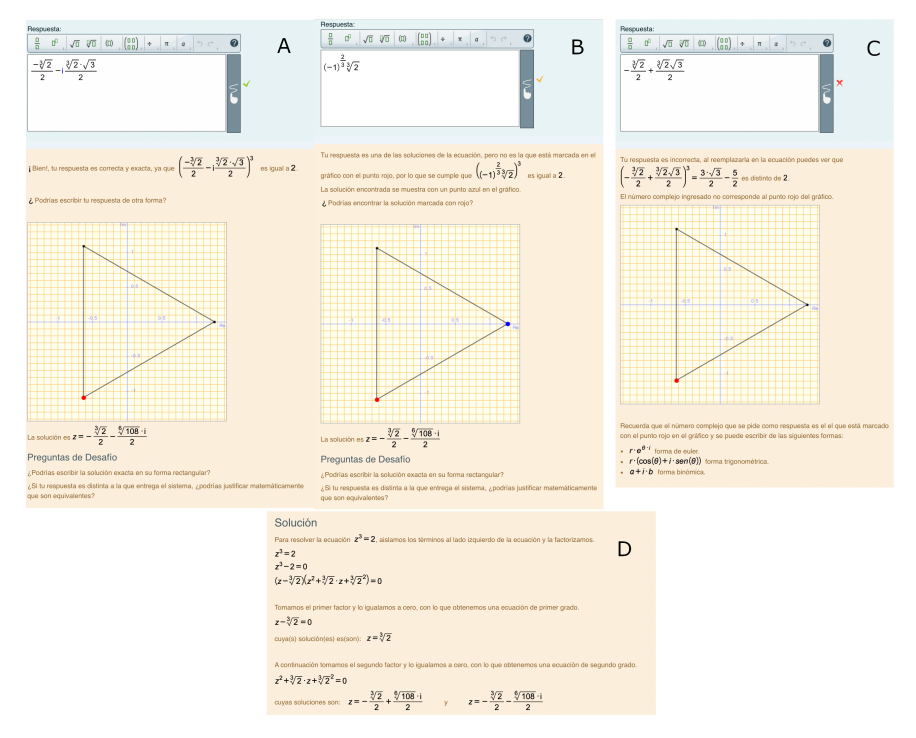

<span id="page-10-1"></span>Figura 5. Validación y feedback para 3 casos. En A, la respuesta está escrita de forma rectangular y es correcta. En B, la respuesta ingresada es la solución real de la ecuación, pero no la que está marcada en rojo. En C, la respuesta es incorrecta y no es ninguno de los casos anteriores y en D, es un feedback que aparece en todas las versiones.

#### 4.3. Análisis a priori de los artefactos digitales

A los estudiantes se les propuso utilizar diferentes *artefactos digitales* a disposición para resolver la tarea. Podían usar los que tuvieran a disposición y, además, se les entregó el enlace o se les propuso que instalaran en su celular alguna de estas aplicaciones para aproximarse a la solución del problema.

- **Photomath:** es una aplicación que permite resolver ejercicios como ecuaciones, operaciones y c´alculos a partir de una foto del problema. Para este caso, al sacar operaciones y calculos a partir de una foto del problema. Para este caso, al sacar<br>una foto de  $z^3=2$  da como resultado la solución real de forma exacta  $\sqrt[3]{2}$  y de forma aproximada 1,259.
- Wolfram Alpha: es una aplicación web que funciona con Mathematica como motor de cálculo. Al escribir  $z^3 = 2$ , la página entrega información en distintos registros semióticos. Muestra<sup>[3](#page-11-0)</sup> una forma alternativa de la misma ecuación:  $z^3$  – registros semioticos. Muestra<sup>s</sup> una forma alternativa de la misma ecuación:  $z^2 - 2 = 0$ , la solución real √ $\sqrt{2}$  en la recta real (de forma gráfica), las soluciones complejas, que son err´oneas porque son las mismas soluciones reales escritas de compiejas, que son erroneas porque son las mismas soluciones reales escritas de<br>otra forma:  $\sqrt[3]{-2}$  y  $(-1)^{2/3}\sqrt[3]{2}$ . Finalmente, muestra la ubicación de las soluciones en el plano complejo. Al presionar el botón "Aproximate form" se despliegan las aproximaciones de las soluciones en su forma rectangular. El resto de la información es la misma.

También se puede hacer un click en alguna de las soluciones complejas y Wolfram Alpha entrega la forma de Euler, la forma polar y una forma rectangular alternativa. Las tres expresiones son correctas, sin embargo, en esta misma página sigue apareciendo la solución compleja como real.

- Symbolab: Esta aplicación está disponible para móviles y en una versión web. Al ingresar  $z^3 = 2$  muestra las tres soluciones en su forma algebraica, rec-Al ingresar  $z^3 = 2$  muestra las tres soluciones en su forma algebraica, rec-<br>tangular y exacta, las muestra factorizada por la raíz cúbica de 2:  $z = \sqrt[3]{2}$ , tangular y exacta,<br>  $z = \sqrt[3]{2} \frac{-1 + \sqrt{3}i}{2}$  $\frac{1+\sqrt{3}i}{2}, z = \sqrt[3]{2} \frac{-1-\sqrt{3}i}{2}$  $\frac{V}{2}$  y con la multiplicación desarrollada:  $z = \sqrt[3]{2}, z = \sqrt[3]{2}$  $\frac{1}{2} + i$  $\sqrt[3]{2}$ . √ 2  $\frac{y}{2}$ ,  $z = \sqrt[3]{2}$  $\frac{1}{2} - i$  $\sqrt[3]{2}$ . √ 2  $\frac{v}{2}$ .
- GeoGebra: es un *artefacto digital* que tiene una versión de escritorio y otra versión web. En ambas, el comando  $Resuelve(z^3 = 2)$  entrega la solución en los version web. En ambas, el comando *Resuelve*( $z^{\circ} = 2$ ) entrega la solución en los<br>reales:  $\sqrt[3]{2}$ . En cambio, el comando *RaízCompleja*( $z^3 - 2$ ) entrega todas las soluciones de la ecuación de forma aproximada:  $z_1 = -0.63 - 1.09i$ ,  $z_1 = -0.63 + 1.09i$ .  $z_1 = -1.26 + 0i$  y también, muestra la ubicación de estas en el plano cartesiano. Hay otro comando que se llama  $SolucionesC(z^3 = 2)$  y da como soluciones:  $\lceil 1 \rceil$  $\frac{1}{2}(i\sqrt[3]{2})$ √  $\overline{3}-\sqrt[3]{2},\frac{1}{2}$  $\frac{1}{2}(-i\sqrt[3]{2})$ √  $\overline{3}-\sqrt[3]{2}$ ,  $\sqrt[3]{2}$ , no obstante, los estudiantes no en-

contraron este comando, por lo tanto no lo utilizaron.

Calcme: este es un *artefacto digital* que tiene una versión web, al usar el co-**Calcme:** este es un *artejacto aigual* que tiene una version web, al usar el co-<br>mando Resolver( $z^3 = 2$ ) entrega sólo la solución real:  $z = \sqrt[3]{2}$ . En cambio si se utiliza el comando Resolver $(z^3 = 2, \mathbb{C})$ , es decir, especificando el conjunto sobre el que se calculan las soluciones entrega todas las soluciones complejas:  $\{z = \sqrt[3]{2}\}, \{z = \frac{1}{10}$  $\frac{1}{2}$  + s soluci $\sqrt[6]{108} \cdot i$ 2  $\Big\}$ ,  $\Big\{z=-\Big\}$  $\frac{\text{a}}{\sqrt[3]{2}}$  $\frac{1}{2}$  – s las so<br> $\sqrt[6]{108} \cdot i$  $\left\{\frac{08 \cdot i}{2}\right\}$ . Los estudiantes no utilizaron este software, pero se utilizó para programar las tareas en Moodle/Wiris, por lo tanto, estas soluciones aparecen en el feedback.

<span id="page-11-0"></span><sup>&</sup>lt;sup>3</sup>El software actualizó la información que muestra. Si ahora se ingresa  $z^3 = 2$  muestra las soluciones complejas de forma correcta, además, agregaron un botón que permite elegir entre forma de Euler o Polar, sin embargo, al momento que se tomaron los datos, la información que aparece es la que se describe en este punto.

<span id="page-12-0"></span>

| $Artefacto$ /<br><b>Soluciones</b> | lución real | Solo una so- Una solución Soluciones<br>real y dos exactas<br>complejas |        | <b>Soluciones</b><br>aproximadas | Represent.<br>gráfica de las<br>soluciones |
|------------------------------------|-------------|-------------------------------------------------------------------------|--------|----------------------------------|--------------------------------------------|
| GeoGebra                           | Sí          | Sí                                                                      |        | Sí                               | Sí                                         |
| Symbolab                           |             | Sí                                                                      |        |                                  |                                            |
| Wolfram<br>Alpha                   |             | Sí                                                                      | $Si^*$ | Sí                               | Sí                                         |
| Calcme                             | Sí          | Sí                                                                      | Sí     |                                  |                                            |
| Photomath                          | Sí          |                                                                         |        |                                  |                                            |

Tabla 2. Resumen de la forma en que entregan la solución de los artefactos digitales. El \* está marcado porque las soluciones complejas que entrega Wolfram Alpha son erróneas, puesto que son otras formas de escribir una la solución real

Al comparar los *artefactos digitales* se observa que cada uno entrega información distinta, utilizan distintos registros (gráfico y algebraico) y en el registro algebraico entregan soluciones exactas (uno de ellos entrega información errónea) y otras aproxi-madas. Esto se resume en la tabla [2.](#page-12-0) Cada uno arroja distintos resultados, según sus algoritmos internos, que dan cuenta de la inteligencia histórica de siglos de desarrollo sobre los números complejos. Además, el uso de aproximaciones y el signo igual "=" muestran la relatividad de la validez epistemológica a la que se enfrentan los usuarios. Este resumen no se hace con el fin de determinar cuál es el mejor artefacto, más bien, para mostrar la variedad de s´ımbolos a los que se pueden enfrentar los estudiantes y los significados que estos pueden dar a partir de una tarea que pida una de las soluciones específica. De hecho, si quisiéramos hacer una comparación, pareciera que Symbolab es la que entrega una mejor respuesta al resolver la ecuación  $z^3 = 2$ , sin embargo, si se les pide resolver  $z^5 = 2$ , se observa que solo entrega la solución real, por lo que su validez epistemológica sigue siendo relativa.

### 5. Resultados

A continuación se muestra el diagnóstico que hizo el profesor, el cual consistió en preguntar a los estudiantes qué entendían de la imagen que aparece en la parte izquierda en la diapositiva de la figura [6,](#page-13-0) con el objeto de dialogar sobre las nociones matem´aticas que ellos recordaban. A medida que los estudiantes nombraban conceptos, el profesor los fue escribiendo en la diapositiva (parte derecha de la figura [6\)](#page-13-0). Una vez que hablan de la representación geométrica de los números complejos, el profesor ubica las soluciones en un plano cartesiano y pregunta ¿qué figura se forma y cómo se puede justificar que es la figura indicada? (ver figura [6\)](#page-13-0), algunos dicen que es un rombo y otros un cuadrado y se discuten algunas condiciones para justificar cada una de estas afirmaciones.

Este diagnóstico motivó a los estudiantes a movilizar sus conocimientos previos, ir conectando algunas nociones, pero también, evidenció que el referencial teórico con el que contaban los estudiantes era débil respecto a este sistema numérico. A continuación presentamos el an´alisis de las tareas 1, 2 y 3, d´onde hemos identificado potencialidades y *dificultades* en el tranajo matemático orientado por artefactos digitales.

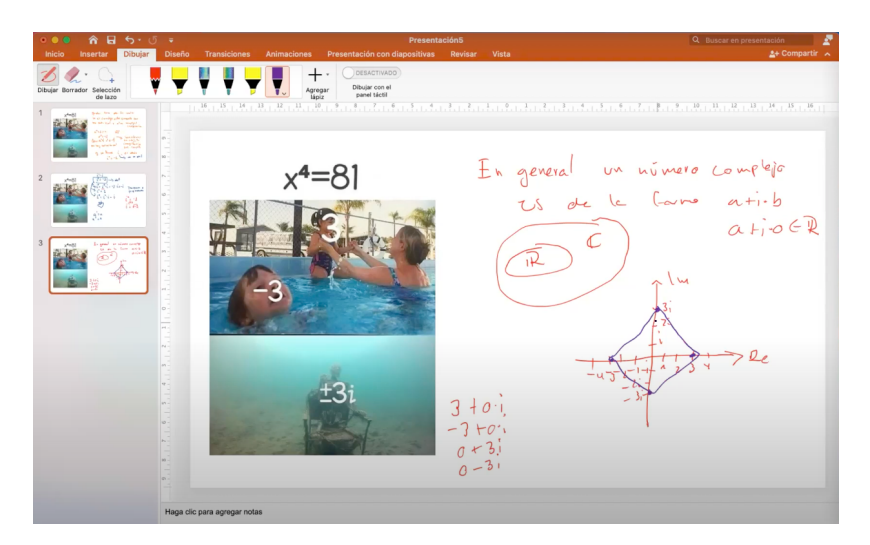

Figura 6. Meme para realizar el diagnóstico a los estudiantes sobre sus conocimientos sobre números complejos junto a la lluvia de ideas a partir de los conceptos que recordaban los estudiantes.

# <span id="page-13-0"></span>5.1. Potencial del trabajo matem´atico orientado por los artefactos digitales

### $5.1.1.$  Las limitaciones instrumentales que activan la génesis discursiva

De la tarea dos, obtenidas las soluciones de la ecuación  $z^4 = -5$ , seleccionamos el episodio de Sofía quien señala que no entiende (minuto 46:26 tabla [3\)](#page-14-0) la tarea y en particular el significado de las soluciones dadas por Symbolab (el artefacto digital usado). Posteriormente el profesor le pide que abra la calculadora de GeoGebra y que en paralelo comparta pantalla con Symbolab, para mostrar lo que el artefacto digital da como soluciones para la ecuación (ver figura [7](#page-13-1) y tabla [3\)](#page-14-0).

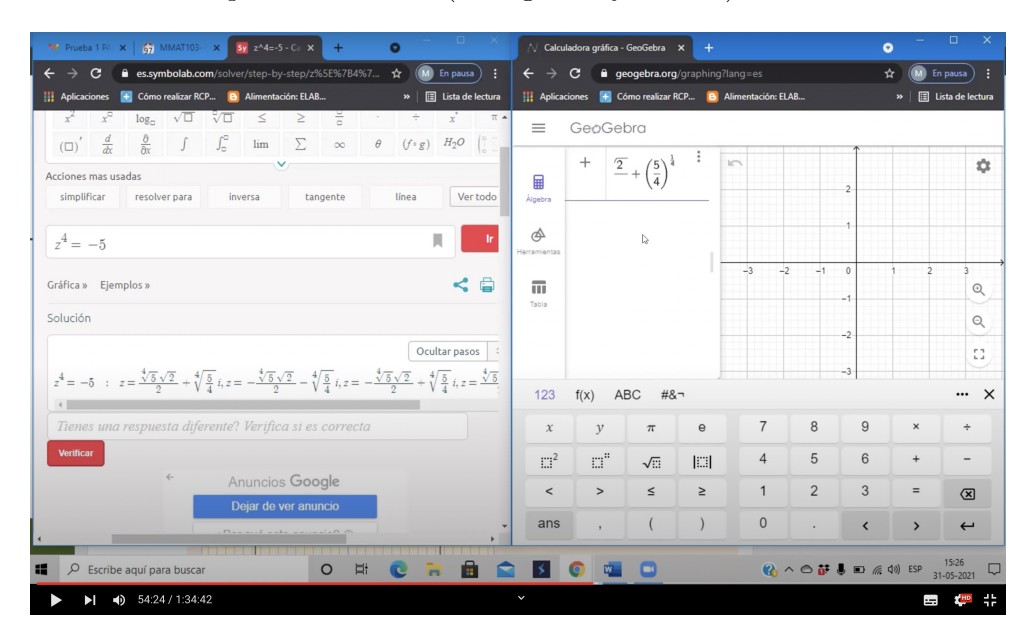

<span id="page-13-1"></span>Figura 7. Captura de pantalla del trabajo de Sofia ingresando una potencia como raíz

Posterioremente, Sofía ingresa las soluciones obtenidas en Symblab a GeoGebra para graficarlas, en este momento hay dificultades para utilizar el artefacto en la escritura <span id="page-14-0"></span>Tabla 3. Transcripción del diálogo donde Sofia ingresa la solución de Symbolab en Geogebra

Sofia: 46:26 Profe, ¿sabe qué? Sinceramente, no sé cómo hacerlo. Como que me explota el cerebro. O sea, estoy ocupando Symbolab, pero... o sea, como que no... no entiendo en sí el ejercicio. No, no logro entender que por qué da eso.

Sofia: 47:03 Ya, mire. Eso es lo que sale [mostrando lo que le entrega Symbolab], pero no sé qué es lo que me sirve y qué es lo que no, y por qué da eso.

Profesor: 47:17 Mira, ¿puedes abrir otra pestaña donde abras la calculadora de Geogebra? Por favor. Y después... no sé si sabes separar las pestañas para que quede una al lado de la otra.

Sofia:  $48:37:Y$  cómo? ; Cómo comparto dos?

Profesor: 48:40 No, tienes que compartir el escritorio. Una de las opciones cuando compartes es compartir todo el escritorio

Profesor: 49:07 Ahí sí. Entonces vamos... lo que vamos a hacer es graficar todas esas soluciones que tienes ahí. Porque lees y lo que no se entiende es que significan todas eso símbolos raros que están ahí, las raíces y todo eso?.

Profesor: 49:31 Entonces, en la primera dice raíz cuarta de 4 por raíz de 2, partido por 2, más la raíz cuarta de 5/4 por  $i$ .<br>Cierto?. Ingrésala ahí al Geogebra

Sofia:  $49:54$  Ya, copiar y pegar no más. Oh, no se puede.

Sofia:  $50:09$  Ya, pero no sé cómo ingresarlo, profe.

Sofia: 50:14 Tengo que poner  $z =$ . No sé cómo se hace

Profesor: 50:24 Tranquila, si para eso estamos en este tipo de cursos. Para aprender a usar este tipo de software. A ver ¿cómo se puede ingresar la raíz cuarta si es que ahí no te aparece en el menú? ¿Hay alguna otra manera de escribir raíces? ¿Tú sabes qué significa la raíz cuarta? ¿Cómo se puede escribir de otra forma? ¿O alguien puede ayudar si es que Sofia no lo sabe?

Cristian: 50:51 Cómo potencias.

Profesor: 50:52 Con potencias, ¿la raíz cuarta cómo se escribiría como potencias? Por ejemplo, la raíz cuarta de 5, ¿cómo se puede escribir como potencias?

Juan: 50:56 Es 5 elevado a 1/4.

Profesor: 50:59 Ya, entonces puedes escribirlo así Sofia

Sofia: 51:01 Oh, quedé máquina. Ya, 5 elevado a  $\zeta$ y cómo escribo?

Sofia: 51:13 Uh, que loco. Ya. ¿Y después cómo lo escribo partido en 2?

Profesor: 51:23 Ahora tienes que multiplicarlo por raíz de 2.

Profesor: 51:49 Por raíz de 2 dice ahí. No dice por 2. Ojo.

Sofia: 51:55 Ah, verdad, verdad.

Sofia: 52:19 Oh, que magia, profe. Estoy impactada.

Profesor:  $52:28$  *i*Y ahora como escribiría en la raíz cuarta de  $5/4$ ?

Sofia: 52:41 No sé, profe, porque. No sé escribir esa raíz de 5/4. O sea, la cuarta raíz de 5/4.

Profesor: 53:21 Ya, ¿alguien podría darle una recomendación a Sofia, cómo hacerlo? ¿Cómo escribir la raíz cuarta de  $5/4$  con lo que tenemos ahí a la vista?

Sofia: 53:37 Sería 5/4 elevado a  $1/4$ .

Profesor: 53:41 Muy bien, Sofia, máquina.

Sofia: 53:40 Soy una crack. Ay, yo pensé que influía algo el 5/4. Ah, pero no.

Profesor: 54:25 Ya, y después eso lo multiplicas por i.

Sofia: 54:00 Listo profe

de ra´ıces (minuto 50:14 tabla [3,](#page-14-0) ya que GeoGebra no tiene un comando que permita la escritura directa de la raíz con un índice distinto a 2. Sofía no recuerda de qué otra forma ingresar la solución  $z=\sqrt[4]{5}$ √  $2+\binom{4}{1}$  $\sqrt{5}$  $\frac{1}{4}i$ , sus compañeros y el profesor retroalimentan a Sofia, y le señalan que debe utilizar la expresión usando notación de potencias para ingresar las raíces en GeoGebra. A partir de esta retroalimentación, Sofía logra ingresar las raíces como potencias activando no sólo una cuestión notacional, si no que conocimientos asociados a nociones de potencias y radicales.

En términos teóricos podemos observar que se activa la *génesis instrumental* en el caso de Sof´ıa mediante el uso de Symbolab, los estudiantes observan las soluciones dadas por el *artefacto digital*, pero no existe todavía una *visualización* de estos símbolos, ya que hasta ese momento no se articula el signo con su significado, o dicho de otra manera existe una visualización icónica del signo.

Mediante la retroalimentación del profesor y los estudiantes, se logra superar dificultades *instrumentales*, que permite activar la *génesis discursiva*, ya que la estudiante comprende que es necesario usar propiedades de los radicales para ingresar las raíces con índice distinto a dos en GeoGebra, observamos entonces activación del plano  $In_{s-}$ Dis], para ingresar las soluciones dadas mediante propiedades de potencias.

#### 5.1.2. La articulación de tres artefactos digitales ayuda a la visualización

Nuevamente destacamos el episodio de Sofía, quien luego de haber ingresado las soluciones en GeoGebra, éste las representa en el plano cartesiano (dibuja un punto), la estudiante comparte la ventana de Moodle/Wiris (la tarea) y GeoGebra (la solución) (ver figura  $8 \times 4$  $8 \times 4$ ), en este momento visualiza las raíces de la ecuación en su representación gráfica logrando comprender que el punto rojo pedido en la tarea es la solución correcta. Nos parece que este episodio es altamente significativo, ya que previamente, las soluciones entregadas por Symbolab no tenían sentido para ella, puesto que no existía la relación de la ecuación dada en el registro algebraico y el cuadrado presentado en la tarea.

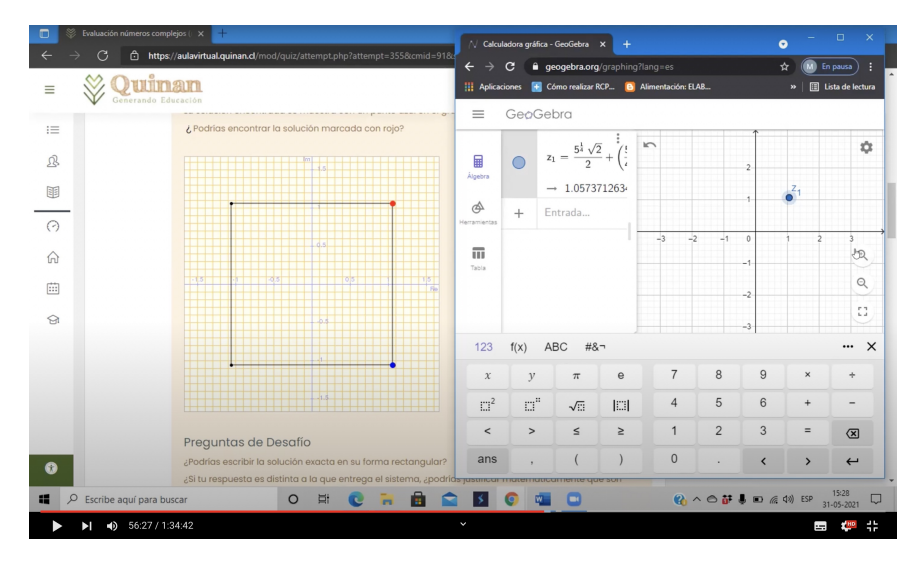

<span id="page-15-0"></span>Figura 8. Captura de pantalla del trabajo de Sofia donde compara la información que entrega la tarea en Moodle/Wiris y el punto que graficó en GeoGebra.

<span id="page-16-0"></span>Tabla 4. Continuación Trascripción del diálogo de Sofia comparando la información que entrega la tarea en Moodle/Wiris y el punto que graficó en GeoGebra.

Sofia: 46:26 Profe, ¿sabe qué? Sinceramente, no sé cómo hacerlo. Como que me explota el cerebro. O sea, estoy ocupando Symbolab, pero... o sea, como que no... no entiendo en sí el ejercicio. No, no logro entender que por qué da eso.

Sofia: 55:10 Entonces, ese es un punto que está... que sería... sería el de acá, ¿o no? No.

Sofia: 55:32 Ya me dí cuenta

...

Sofia: 55:38 O no sé si... a ver, a ver déjeme seguir analizando. Es el punto rojo, ¿o no? Este de acá.

Sofia: 55:56 Porque aquí están los reales y los imaginarios están acá y aquí está el 1 en positivo y aquí también. No sé c´omo fundamentar mi respuesta, profe, la verdad.

Sofia: 56:18 O sea, los relaciono más que nada

Sofia: 56:26 ; Aquí?

Profesor: 56:29 Para ver... el gráfico. Ahí sale un signo +, una lupita. ¿Qué le pasa a lupita?

Profesor: 56:54 ; Ahora estás entendiendo lo que estás buscando? ; no?

Sofia: 56:57 Sí, profe, ahora me queda completamente claro. ¿Y qué es lo que te pide acá? Ahora hay que entender lo que te pide.

Sofia: 58:44 Ah, es que esta es una suma, profe.

Sofia: 59:55 Entendí cómo pasar estas cosas. Las raíces, o sea, la cuarta raíz de 5 a potencia

Sofia: 60:12 Pucha, Geogebra. Lo adoro. Tengo que aprender a usarlo sí. Y que la diferencia en la respuesta que había puesto era que el otro era una resta y esta era una suma. Porque el cuadrante de acá es positivo y el otro es negativo, por eso encontré el punto negativo de acá. No sé si está bien lo que dije.

En términos teóricos, en este episodio se activa el plano  $\beta$ em-Ins $\ell$ , ya que al utilizar el GeoGebra para *visualizar* las soluciones de  $z^4 = -5$  obtenidas previamente por Symbolab, se logra dar sentido a las raíces de la ecuación mediante la articulación de los registros algebraico y gráfico. Lo anterior, le ha permitido comprender las respuestas entregadas por Symbolab, esto revela que la activación de solamente la génesis instrumental, no es suficiente para entender los objetos matemáticos involucrados.

### 5.1.3. El artefacto digital quía el trabajo discursivo

Otro caso seleccionado es el episodio de Juan en la tarea dos, quien comparte pantalla (y explica en una pizarra de  $\text{Paint}^4$  $\text{Paint}^4$ ), su trabajo matemático al resolver la ecuación  $z^4 = -2$ . Explica que al utilizar en GeoGebra el comando "RaízCompleja" es necesario reescribir la ecuación de forma polinómica igualando a cero:  $RaizCompleja(z^4+2)$  en vez de  $RaizComplex<sup>4</sup> = -2$ ). GeoGebra muestra las cuatro soluciones aproximadas (por ejemplo:  $z_1 - 0.8408... - 0.8408i$ ), y por medio de una estrategia de ensayo y error evalúa las soluciones en la ecuación para verificar si la satisfacen (ver figura [9](#page-17-0) parte izquierda).

Posterior a eso, Juan cambia de estrategia y resuelve la ecuación de forma algebraica. Esta estrategia consiste en aplicar reiteradamente raíz cuadrada a toda la ecuación,  $\pm$ sta estrategia consiste en aplicar reiteradamente raiz cuadrada a toda la ecuación,<br>(Juan: 76:28, tabla [5\)](#page-18-0) obteniendo  $z = \pm \sqrt[4]{2}\sqrt{i} \cdot i$ . El profesor interviene preguntando (Juan: 76:28, tabla [5\)](#page-18-0) obteniendo  $z = \pm \sqrt{2\sqrt{t}} \cdot i$ . El profesor interviene preguntando<br>por el significado de  $\sqrt{i}$  (Profesor: 80:36, tabla 5), lo cual da paso al estudiante a argumentar cómo se puede escribir raíz de i de forma canónica  $(a + bi)$  (Juan: 80:39-84:14, tabla [5\)](#page-18-0), utiliza un sistema de ecuaciones no lineal  $(a^2 - b^2 = 0 \text{ y } 2ab = 1)$ , que es resuelto por Wolfram Alpha por recomendación del profesor. Finalmente, Juan

<span id="page-16-1"></span><sup>4</sup>Software de dibujo en el sistema operativo Microsoft

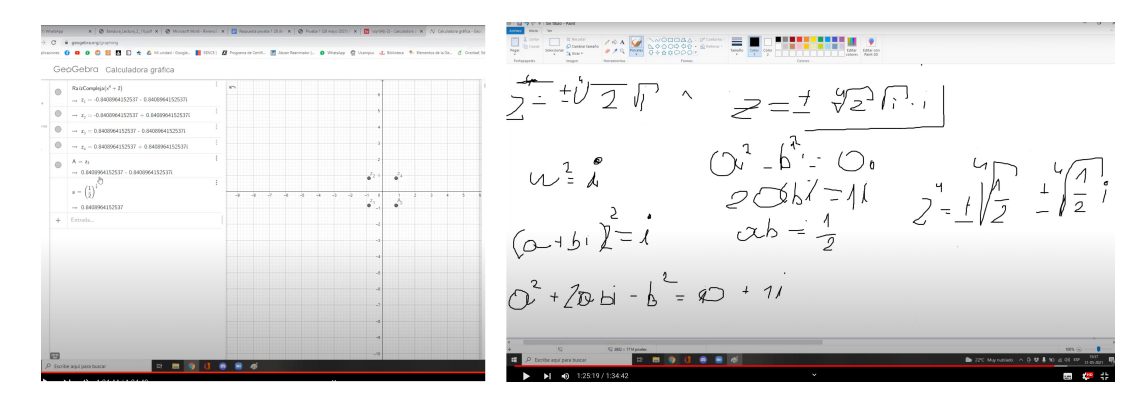

<span id="page-17-0"></span>Figura 9. Capturas de pantalla de la explicación de Juan

retoma las soluciones aproximadas entregadas por el GeoGebra, y las compara con el trabajo algebraico que realizó para argumentar cómo se llega estos valores. (Juan: 88:57, tabla [5\)](#page-18-0).

En términos teóricos se activa el plano [Sem-Ins] porque son visualizadas las soluciones en GeoGebra, esto ayuda a dirigir el trabajo algebraico, dando paso a la activación de la *génesis discursiva* que le permite justificar los resultados obtenidos por el artefacto digital. El estudiante realiza todo el trabajo discursivo que no realizan los artefactos digitales, que a su vez, es controlado mediante el plano [Sem-Ins] a partir del uso del artefacto digital (GeoGebra), ya que verifica y valida lo que se va obteniendo algebraicamente apoyado por las soluciones de GeoGebra.

#### 5.2. Dificultades en el trabajo matem´atico con artefactos digitales

#### 5.2.1. Dificultades con el sistema de validación del CAA.

De la tarea uno, seleccionamos la producción de Paula quien utiliza Symbolab, este artefacto le arroja tres soluciones algebraicas, rectangulares y exactas. A pesar que Paula identifica correctamente la solución de la tarea (vértice del triángulo dado), ella tiene una dificultad para ingresar la solución en Moodle/Wiris, ya que incluye " $z =$ ", pero el Moodle/Wiris admite sólo el lado derecho de la igualdad  $z = a + ib$ , luego el sistema se la considera incorrecta (ver figura [10\)](#page-19-0).

Podemos observar que el feedback no es suficiente para superar la dificultad de escritura de la solución, y es el profesor quien tiene que indicarle porqué Moodle/Wiris considera incorrecta su respuesta. Este caso es relevante pues permite tener una retroalimentación al resto de los estudiantes, para que tengan conciencia sobre cómo deben ser ingresadas las soluciones en Moodle/Wiris.

En términos teóricos, en este episiodio los estudiantes activan el plano  $\beta$ em-Ins), ya que utilizan un artefacto digital (Symbolab u otro) que entrega las tres soluciones, los estudiantes identifican la solución correcta solicitada por Moodle/Wiris estableciendo una relación entre los cuadrantes y el signo de las soluciones. Sin embargo, debido al formato específico en que se pide la respuesta, es decir, una dificultad instrumental, los estudiantes que tienen esta dificultad (como el caso de Paula) podrían haber quedado con una interpretación errónea a pesar de haber razonado de forma correcta.

#### Tabla 5. Transcripción de la explicación algebraica de Juan

<span id="page-18-0"></span>Juan: 76:28 al ingresar la ecuación  $z^4 + 2$  a GeoGebra, éste nos muestra los valores en forma de número como para darme una idea...después lo abordamos desde una perspectiva algebraica. Lo hice con un amigo, lo que hicimos fue aplicamos una raíz cuadrada para que nos quedara una expresión de este estilo: más menos raíz de menos dos  $z^2 = \pm \sqrt{-2}$ . Eso es lo que nos quedaría al aplicar una raíz cuadrada. Entonces, bueno, aquí básicamente estos son dos valores, el positivo y el negativo, z es igual a más raíz cuadrada de menos dos  $z = \sqrt{-2}$ , y lo mismo en el otro lado, menos raíz cuadrada de menos dos  $z = -\sqrt{-2}$ . Esto lo podemos expresar de forma compleja, esto es lo mismo que decir dos por menos uno, separándolo queda z cuadrado es igual a raíz de dos i  $[z^2 = \sqrt{2i}]$  y z cuadrado es igual a menos raíz de 2i  $[z^2 = -\sqrt{2i}]$ , quedando dos expresiones cuadradas, luego a estas dos le aplica raíz cuadrada y queda como,  $z$  es igual a más menos dos expresiones cuadradas, luego a estas dos le aplica raiz cuadrada y queda como,  $z$  es ig<br>raíz cuarta de dos por raíz cuadrada de  $i~[z = \pm \sqrt[4]{2}\sqrt{i}],$  y ahí aparecen los cuatro valores.

Profesor:  $80:36$  ¿Y la raíz de i que significa?

Juan: 80:39 bueno ese fue el siguiente desafío, determinar cuánto vale la raíz de i, bueno básicamente es raíz de menos uno  $i = \sqrt{-1}$ , ayudándonos de un valor auxiliar, para decir por ejemplo, " $w^2 = i$ " lo expresamos en forma de polinomio porque esto es un número complejo, y luego decimos esto vale  $(a+bi)^2 = i$ . Desarrollamos quedando  $a^2 + 2abi - b^2 = 0 + i$ , luego iguala la parte real a cero y la parte imaginaria a i. Entonces como entendí yo de lo que hizo mi amigo, a cuadrado menos b cuadrado tenía que ser igual a cero  $[a^2 - b^2 = 0]$ , y dos por abi igual a 1 por  $i$  [2abi = 1i], bueno el dos pasa al otro lado y nos quedaría como ab porque las i se eliminan ¿no?

Profesor: 83:16 Claro, las  $i$  se eliminan, por definición

Juan: 84:14 ya bueno, y a ver, aqu´ı recordando con GeoGebra hab´ıamos llegado a que ese valor, que es el  $0.8408.$  Era lo mismo que decir raíz cuarta de un medio  $\,$  $\sqrt{1}$ 2 1. , entonces ya más o menos sabíamos que  $\,$ teníamos que llegar a una expresión del estilo  $z$  es igual a más menos raíz cuarta de un medio y más menos lo mismo, pero con *i*:  $z = \pm \sqrt[4]{\frac{1}{2}}$  $\frac{1}{2} \pm \sqrt[4]{\frac{1}{2}}$  $\overline{\frac{1}{2}}i$ , , sabíamos que teníamos que llegar a eso más o menos por GeoGebra, llegamos a esa conclusión. Si soy sincero, no me acuerdo cómo fue que logramos resolver esto

Profesor: 85:31 Es que ahí aparece un sistema. Tienes  $a^2-b^2=0$  y  $2a=1$ . Entonces es cosa de resolver ese sistema que aparece ahí nomás. De hecho, abre Wolfram, está en inglés si, y coloca solve espacio y las ese sistema que aparece ani nomas. De necho, abre Wolfram, esta en ingles si, y coloca solve esp<br>ecuaciones y dale enter, y de ahí aparecen las soluciones, para calcular la raíz cuadrada del i [√ $i$ ]

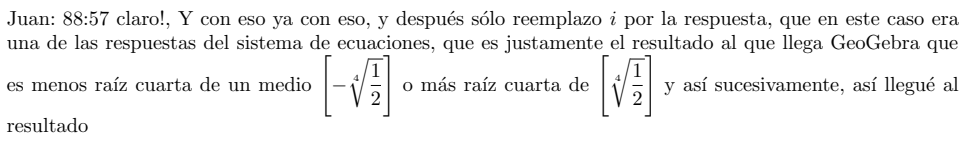

Tabla 6. Transcripción de diálogo de Paula con el profesor

Paula: 31:20 saqué de acá la respuesta como los dos son negativos van quedar en el cuadrante de abajo. No sé el nombre de los cuadrantes, perdón y puse aquí la respuesta y me la tomó como mala porque estos no estaban como sumados.

Profesor: 31:37 el problema es que va sin el  $z =$ , ingresa de nuevo, coloca arriba finalizar revisión y has un nuevo intento.

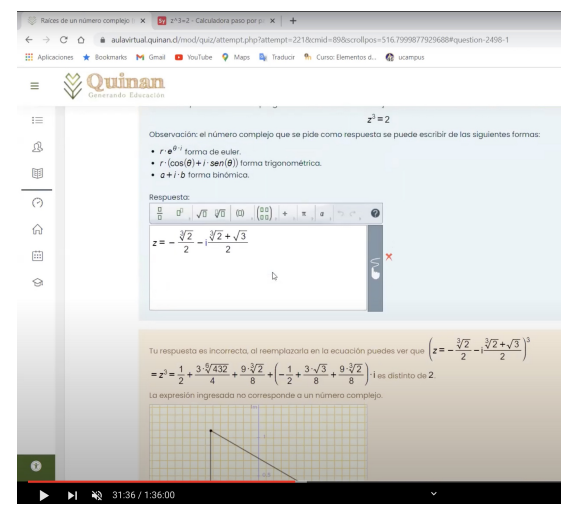

<span id="page-19-0"></span>Figura 10. Feedback entregado por Moodle/Wiris.

### 5.2.2. Dificultades cuando el artefacto digital presenta un error en la respuesta dada

De la tarea uno, seleccionamos la producción de Cristian quien utiliza Wolfram Alpha. Pero este *artefacto digital* da una respuesta incorrecta, puesto que, dice: la calvais real est  $\frac{3}{2}$ Alpha. Pero este *artefacto aigital* da una respuesta incorrecta, puesto que, dice: la<br>solución real es:  $z = -\sqrt[3]{2}$  y las soluciones complejas son:  $z = \sqrt[3]{-2}$  y  $z = (-1)^{2/3}\sqrt[3]{2}$ . También, muestra las soluciones en un plano complejo (ver tabla [7](#page-20-0) y figura [11\)](#page-19-1). Cristian rambien, muestra las soluciones en un plano complejo (ver tabla *i* y ligura 11). Cristian<br>elije una de estas respuestas ( $z = \sqrt[3]{-2}$ ) tomando en cuenta la información gráfica, pero Moodle/Wiris le indica que es una de las soluciones de la ecuación, pero no la del vértice solicitado.

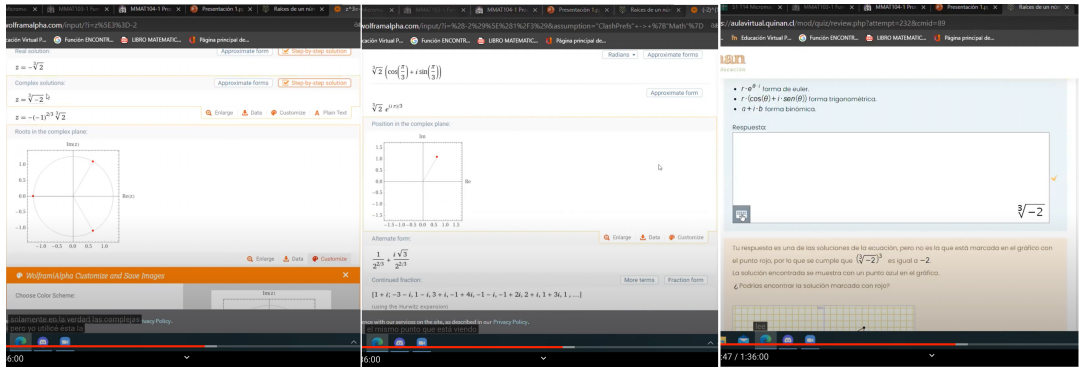

<span id="page-19-1"></span>Figura 11. Captura de pantalla de distintos momentos donde Cristian explica lo que hizo en Wolfram Alpha (figura izquierda y centro) y el feedback que le entreg´o Moodle/Wiris al ingresar su respuesta (figura derecha)

En términos teóricos, en este episiodio los estudiantes activan el plano  $[Sem\text{-}Ins]$ , ya

<span id="page-20-0"></span>Tabla 7. Transcripción de discusión con Cristian sobre el uso de Wolfram Alpha, junto con pantallazos mostrados por el estudiante durante la conversación con el profesor.

Cristian: 50:09 [...] escribí: z elevado a 3 es igual a menos  $2[z^3=-2]$  entonces están todos los resultados acá, la solución real y las dos complejas, entonces aquí me aparece el gráfico, y aquí es la solución real porque está en la recta de los reales, y éstas deben ser las complejas [muestra sobre el software las soluciones complejas y las diferencia de la real], pero yo utilicé ésta la que no era [utiliza una de las soluciones erróneas que da el Wolfram Alpha] entonces me iba por acá y con que Wolfram Alpha me lanzó el mismo punto que está pidiendo, pero al final no era...

Cristian: 51:31 en Wolfram Alpha me aparece que en el plano aparece lo que me está solicitando y aquí al final no era nada

Profesor: 51:34 Sube un poquito, mira lee lo que dice ahí, la retroalimentación de la primera línea anda leyéndola con calma, lo que está en amarillo

Cristian: 52:25 [leyendo] tu respuesta es una de las soluciones de la ecuación, pero no es la que está marcada en el gráfico con el punto rojo, por lo que se cumple que esa solución dada es igual a menos 2 [lee el enunciado de la plataforma]

Cristian: 52:35 profe, pero ahí hay un detalle, ¿Porqué la elevó al cubo esa expresión, si eso no es lo que escribió?

Cristian 52:43 porque z al cubo es igual a esto [refiriéndose a la ecuación  $z^3 = -2$ ]

Profesor: 52:46 exactamente lo que dice por lo que se cumple que la raíz cúbica dice su respuesta es una solución de la ecuación, pero no es la que está marcada en el gráfico y: ¿porqué es una solución de la ecuación?, porque al cubo da 2 que es lo que se está solicitando, y la solución que tu ingresaste es la que está marcada en azul [lee el feedback que aparece en Moodle/Wiris, ver figura [11\]](#page-19-1)

que utilizan Wolfram Alpha e identifican cuál es la solución que le piden. No obstante, el error del artefacto digital bloquea su trabajo matem´atico. El profesor tampoco se da cuenta del error, porque asume que la solución que ingresó es la real y no una de las complejas.

Destacamos hasta qué punto pueden ser problemáticos los resultados obtenidos en un *artefacto digital* específico, más aún cuando este artefacto digital es usado de forma profesional en ámbitos de la ingeniería y ciencias, en el cual no existe gran cuestionamientos sobre la validez de sus resultados.

### 5.2.3. Dificultades discursivas al interpretar un feedback del Moodle/Wiris

De la tarea uno, seleccionamos el episodio del diálogo entre Paula, Cristopher y Juan que genera una discusión en el trabajo matemático por una dificultad de factorización que se muestra en Moodle/Wiris (ver figura [5D](#page-10-1)), la solución paso a paso les genera dudas. No comprenden la factorización que se plantea:  $z^3 - 2 = (z - \sqrt[3]{2})(z^2 + \sqrt[3]{2}z + \sqrt[3]{2}z)$ 2<sup>2</sup>). Se exhiben algunos fragmentos de diálogos efectuados por los estudiantes en la tabla [8.](#page-21-0)

Consideramos que el siguiente diálogo es rico en la discusión que se genera sobre lo que presenta el feedback, Paula interpreta de forma incorrecta el feedback (ver tabla [8](#page-21-0) minuto 57:50), se da cuenta de su error al dialogar con el profesor. Cristopher reconoce que se usa diferencia de cubos, pero es él mismo, que después indica que no entiende la factorización. Juan luego reconoce algunas nociones, pero con poca seguridad e incluso tienen dudas de qué significa factorizar. El profesor comienza a trabajar en cuestiones m´as elementales de ´algebra, sobre los cuales, los estudiantes, recuerdan haber visto, pero que no dominan, como la factorización de una expresión

<span id="page-21-0"></span>Tabla 8. Transcripción de la discusión en la clase para intentar comprender el feedback sobre la factorización de  $z^3 - 2$  entregado por la plataforma Moodle/Wiris.

Paula: 57:50 aquí tengo una duda esto lo elevan todo a tres [refiriéndose a la factorización de  $z^3 - 2$  en Paula: 57:50 aqui tengo una<br> $(z - \sqrt{2} \cdot (z^2 - \sqrt[3]{2})z + \sqrt[3]{4})]$ 

Cristopher: 58:05 es un producto notable ese

Paula: 58:10 es que según yo se puede ocupar elevar al cubo y de ahí nace esto

Paula: 60:14 quedaría lo mismo que estaba haciendo al principio

Paula: 61:21 yo me perdí aquí señala la factorización de una diferencia de cubos que muestra el feedback de la plataforma]

Cristopher:  $61:20$ la última línea no la entiendo

Juan: 61:51 esa es como una suma por diferencia, pero de cubos o no?

Profesor: 62:06 pensemos en uno más sencillo, que pasa si ustedes intentan en vez de tener  $z$  el cubo es igual a 2  $[z^3 = 2]$  tienen z al cubo igual a 8  $[z^3 = 8]$ . Intenten hacer esas mismas líneas que están ahí [refiriéndose al feedback de Moodle/Wiris] y suman el inverso aditivo de 8, les queda z al cubo menos ocho igual cero [z<sup>3</sup> − 8 = 0] y si intentan aplicar producto notable ahí ¿cómo le quedaría lo que le estoy escribiendo en el chat?

Cristopher: 66:04 por eso queda en términos de 2 raíz de 3 [refiriéndose a  $\sqrt[3]{2}$ ] que serían en el caso del 8 sería el 2

Paula: 66:16 eso le iba a preguntar si yo pusiera  $z$  menos 2 elevado al cubo  $[(z-2)^3]$  sería lo mismo que decir z al cubo menos 8  $[z^3 - 8]$  y ahí podríamos hacer la factorización o la suma de cubos

Juan: 67:15 pero es que factorizar es cómo hacer factores y los factores son los que están en la multiplicación

Juan: 67:39 sí, porque convirtió esa expresión a factores, son dos cosas, y la multiplicación es una operación de 3 factores

Cristopher: 68:29 que uno de esos dos factores vale 0

Juan: 68:57 queda que $z$ es igual a raíz tercia de 2 $[z=\sqrt[3]{2}]$ 

Paula: 69:55 *i*, se puede factorizar la z? *i*, O no?

Juan: 70:15 a continuación tomamos esa expresión... Ahh no se puede porque al principio tiene una suma... no no no

Paula: 70:43 dejarlo como z y aquí quedaría un 1 y todo esto después se puede pasar dividendo y se puede racionalizar así se puede utilizar en el  $z$  [refiriéndose al feedback de Moodle/Wiris]

Paula: 91:23 ya profe, ya intenté factorizar primero las raíces después las  $z$  y no llegué a nada, y me salía error en todo y después pasé esto al otro lado y tampoco me salía nada. Entonces pase todo al Photomath y salía que había que resolverlo como una ecuación de segundo grado, da  $z_1$  y  $z_2$ . Y eso que hay que desarrollar la ecuación general y va a dar el resultado de  $z_1$  y  $z_2$  que es lo que nos daba en la solución.

Paula: 92:28 aquí se desarrolló todo, se aproximó, aquí lo desarrolla todo y lo aproxima, trabaja con todos los números que se sacaron de la ecuación inicial y ahí las ecuaciones las aproxima... ve que lo aproxima? Lo trabaja todo con los números que se sacaron de la ecuación original y al final las ecuaciones las aproxima.

Paula: 94:10 ingresé ésta, usted nos pedía desarrollar esta ecuación [muestra la ecuación del feedback (ver figura [5D](#page-10-1))]

del tipo  $a^3 - b^3$ . Finalmente, Cristopher reconoce que la expresión  $z^3 - 2$  se puede escribir como diferencia de cubos y factorizar, lo que les permite usar la propiedad " $a \cdot b = 0$  implica que  $a = 0$  o  $b = 0$ " para la solución de la ecuación. En el mismo episodio, Paula está intentando despejar  $z$  de una forma que no es posible hacerlo,

mostrando debilidades en propiedades algebraicas.

Se observa que el diálogo sobre factorización toma una gran cantidad de tiempo dentro de la clase. De forma colectiva se va reconstruyendo la factorización.

En términos teóricos, en este episodio observamos un referencial teórico del álgebra débil, aunque recuerdan algunos elementos, no logran comprender la factorización propuesta en el feedback Moodle/Wiris. Adem´as hay cuatro dificultades para los espropuesta en el leedback Moodle/Wirls. Ademas hay cuatro dificultades para los es-<br>tudiantes: la primera es la factorización;  $[(z - \sqrt[3]{2}) \cdot (z^2 + \sqrt[3]{2}z + \sqrt[3]{2^2})]$ ; la segunda es sobre la utilización de la propiedad " $a \cdot b = 0$  implica que  $a = 0$  o  $b = 0$ " para descomponer la ecuación en dos ecuaciones más simples; la tercera es sobre la solución de la ecuación de segundo grado que queda al factorizar; y la cuarta fue convertir las soluciones con argumento negativo en la raíz en números complejos. Las primeras tres dificultades están asociadas a conocimientos que se trabajan en la escuela, es decir, dificultades discursivas, en cambio la cuarta dificultad, es un conocimiento nuevo para los estudiantes, pero que no logra ser controlado por el referencial en concstrucción sobre los números complejos.

#### 6. Conclusiones

En este artículo se presentaron 2 tareas sobre encontrar la solución de una ecuación en el sistema de los números complejos en un CAA. En éstas se pedían a los estudiantes obtener una de las soluciones de la ecuación  $z^n = a$ , donde n podía ser 3 o 4. La solución pedida estaba marcada en rojo sobre un cuadrante del plano complejo, e independiente de c´omo se obtuvieran las soluciones, los estudiantes deb´ıan relacionar el registro algebraico con el gráfico propuesto en la tarea. Se les propuso utilizar distintos CAS a disposición en la web y en celulares para resolver las tareas: Photomath, GeoGebra, Wolfram Alpha, Symbolab y Calcme. A partir de los resultados obtenidos en este estudio, hemos considerado cuatro aspectos relevantes que nos han permitido realizar las conclusiones que se presentan a continuación:

#### Validez epistemológica de distintos CAS

Cuando los estudiantes comenzaron a trabajar con los distintos CAS, pudieron constatar que estos sistemas entregan soluciones muy diferentes frente a la misma entrada "solve  $z^n = a$ ". Este primer hecho muestra como cada sistema viene con una inteligen-cia histórica y una validez epistemológica relativa particular [Flores](#page-25-1) *et al.* [\(2022\)](#page-25-1). Cada artefacto digital muestra información distinta, ya sea porque las soluciones pueden ser correctas, parcialmente correctas o con algunos errores, o porque utilizan distintos registros de representación semiótica (algebraicos  $y/\sigma$  gráficos), creando momentos de oportinudad para mejorar conocimientos de los saberes matem´aticos o instrumentales.

#### Potencialidades en el trabajo matemático con artefactos digitales

Se observaron potencialidades que se pueden explotar para mejorar la comprensión de los estudiantes de los objetos matem´aticos involucrados. Uno de ellos fue la articulación de los *artefactos digitales*, uno que entregaba las soluciones de forma algebraica, rectangular y exacta; y otra que permitía una representación gráfica, que dió sentido tanto para comprender la tarea como las soluciones que arrojaban los artecaftos. Al comparar la inteligencia histórica presente en cada artefacto, permite conectar las génesis semiótica y discursiva para resolver la tarea. Cabe señalar que para superar la imposibilidad de ingresar directamente una ra´ız no cuadrada, en uno de estos artefactos (GeoGebra), logró movilizar las propiedades de transformar raíces en potencias.

Otras potencialidades observadas fueron la posibilidad que entregan los artefactos digitales de guiar el proceso de *justificación*, permitiendo guiar la génesis discursiva en el caso de Juan, quien sabiendo los valores aproximados a los que debía llegar, le permitieron construir una justificación algebraica de las soluciones. Además, hemos podido constatar que la activación del plano  $\left|Sem\text{-}Ins\right\rangle$  dirigió la génesis discursiva que no explican los artefactos digitales. El estudiante pudo validar sus resultados mediante GeoGebra y Wolfram Alpha, esto nos permite concluir que trabajar con tareas donde se movilicen distintos artefactos puede ser un camino para enfrentar las dificultades que han sido reportadas en distintas investigaciones, como el uso de las técnicas de "botón" que invisibilizan procesos matemáticos diversos y fomentan estrategias más superficiales [\(Lagrange,](#page-26-15) [2005a;](#page-26-15) [Jankvist](#page-25-7) et al., [2019\)](#page-25-7).

Desde el marco teórico utilizado, en esta investigación, podemos señalar que iniciar el trabajo matemático en el plano  $\sqrt{Sem\text{-}Ins}$ , en la tarea uno, ayudó a los estudiantes a establecer relaciones para identificar la solución pedida en Moodle/Wiris mediante los cuadrantes del plano complejo, y el signo de las soluciones dadas por los artefactos  $digitales$ . Con esto se observa la activación de la génesis semiótica de las representaciones dadas por los artefactos, el registro gráfico y algebraico para identificar la solución pedida. Así el uso de *artefactos digitales* mejoró la competencia matemática, para pensar en varias representaciones [\(Caglayan,](#page-25-9) [2016\)](#page-25-9). Cabe se˜nalar, que no todos los estudiantes logran activar estas *génesis* por si mismos, el trabajo *instrumental* en conjunto con el profesor, resultó fundamental para dar sentido a los símbolos entregados por estos artefactos digitales.

### Dificultades en el trabajo matemático con artefactos digitales

Se observaron dificultades en la génesis *instrumentales*, asociadas al ingreso de expresiones en los formatos espec´ıficos de cada artefacto digital, lo que para algunos estudiantes fue interpretado como un error matemático. También, existen dificultades en la *génesis discursiva*, que se producen por una no compresión entre la información que entrega un *artefacto digital* y el referencial teórico de quien recibe e interpreta dicha información. Tal como se observó en el caso de los estudiantes que no lograron comprender los procesos involucrados en la obtención de las soluciones complejas: factorización de una diferencia de cubos, descomposición de la ecuación en ecuaciones de grado menor, solución de la ecuación de grado dos sin soluciones reales y transformación de las soluciones con argumento de la raíz cuadrada negativa en un número complejo.

En nuestra investigación se pudo evidenciar que el feedback que se les entregó en Moodle/Wiris dio cuenta de dificultades algebraicas de los estudiantes. Una primera dificultad es comprender la propiedad distributiva (factorización); la segunda es sobre la utilización de la propiedad " $a \cdot b = 0$  implica que  $a = 0$  o  $b = 0$ " para descomponer la ecuación en dos ecuaciones más simples; la tercera es sobre la solución de la ecuación de segundo grado que queda al factorizar y finalmente es convertir las soluciones con argumento negativo en la raíz en números complejos.

#### Variables didácticas en el diseño de las tareas y perspectivas

Finalmente, cobra relevancia la elección de las variables didácticas en el diseño de tareas. En este artículo fue importante que la solución de la tarea dependiera de articular al menos dos registros de representación semiótica. El uso del registro gráfico obliga a trabajar con la *visualización* de las soluciones, promoviendo un tránsito del dominio [\(Montoya-Delgadillo y Vivier,](#page-26-16) [2014\)](#page-26-16) del ´algebra (ecuaciones) hacia la geometría (polígonos regulares). También, la elección del grado de la ecuación, en este caso, grados  $3 \times 4$ , permitió trabajar con aspectos de álgebra como la propiedad distributiva (factorización) y con figuras geométricas tales como el triángulo equilátero y el cuadrado.

Tanto las potencialidades como las limitaciones, muestran la importancia del referencial teórico para trabajar con *artefactos digitales*. En el caso de que este sea débil o esté en desarrollo, el trabajo con *artefactos digitales* permite revelar cuáles son los aspectos en el que es necesario mejorar.

Las perspectivas de este trabajo son variadas, por un lado, hacer modificaciones en la tarea, como eliminar el feedback de la solución paso a paso para no inhibir algunas técnicas algebraicas para encontrar las soluciones. Cambiar el grado de la ecuación por uno superior a 4 para que aparezcan otras estrategias que involucren la forma polar o la de Euler, y as´ı profundizar sobre el conocimiento de este sistema num´erico. Además, se podría utilizar esta tarea con otro grupo de estudiantes de otro nivel en su formación o en la formación continua de profesores para estudiar la matemática que ellos movilizan y aportar a la construcción de su conocimiento.

En este artículo proponemos como afrontar la creciente oferta de software, que se relaciona con la métofora del Mito de Sísifo [\(Camus,](#page-25-0) [1942\)](#page-25-0), que obligan a aprender sobre nuevos artefactos digitales, confrontando las distintas respuestas que da cada uno y asumiendo que estamos en una época donde los estudiantes tienen a disposición múltiples herramientas, pudiendo usar esto a nuestro favor para fomentar discusiones que enriquezcan el conocimiento matem´atico de los estudiantes.

### Referencias

- <span id="page-24-0"></span>Aldon, G. y Trgalová, J. (2019). *Technology in Mathematics Teaching*. Springer International Publishing, Cham.
- <span id="page-24-1"></span>Artigue, M. (2002). Learning mathematics in a CAS environment: The genesis of a reflection about instrumentation and the dialectics between technical and conceptual work. International Journal of Computers for Mathematical Learning, 7(3):245–274.
- <span id="page-24-4"></span>Artigue, M. y Deledicq, A.  $(1992)$ . Quatre étapes dans l'histoire des nombres complexes : "quelques commentaires épistémologiques et didactiques". IREM de Paris, Paris.
- <span id="page-24-2"></span>Barzel, B., Ball, L., y Klinger, M. (2019). Students' Self-Awareness of Their Mathematical Thinking: Can Self-Assessment Be Supported Through CAS-Integrated Learning Apps on Smartphones? En Aldon, G. y Trgalová, J., editores, Technology in Mathematics Teaching, Mathematics Education in the Digital Era 13, pp. 75–91. Springer International Publishing.
- <span id="page-24-5"></span>Bikner-Ahsbahs, A., Knipping, C., y Presmeg, N. (2015). Approaches to Qualitative Research in Mathematics Education. Springer, Dordrecht.
- <span id="page-24-3"></span>Botana, F., Hohenwarter, M., Janičić, P., Kovács, Z., Petrović, I., Recio, T., y Weitzhofer, S. (2015). Automated Theorem Proving in GeoGebra: Current Achievements. Journal of Automated Reasoning, 55(1):39–59.
- <span id="page-25-9"></span>Caglayan, G. (2016). Mathematics Teachers ' Visualization of Complex Number Multiplication and the Roots of Unity in a Dynamic Geometry Environment. Computers in the Schools, 33(3):187–209.
- <span id="page-25-0"></span>Camus, A. (1942). Le mythe de Sisyphe. Gallimard, Paris.
- <span id="page-25-19"></span>Cazes, C., Gueudet, G., Hersant, M., y Vandebrouck, F. (2006). Using E-Exercise Bases in mathematics: case studies at university. International Journal of Computers for Mathematical Learning, 11(3):327–350.
- <span id="page-25-16"></span>Chevallard, Y. (1999). L'analyse des pratiques enseignantes en théorie anthropologique du didactique. Recherches en didactique des mathématiques,  $19(2):221-266$ .
- <span id="page-25-8"></span>D'Azevedo, A. M. y dos Santos, J. M. (2016). Complex functions with GeoGebra. Teaching Mathematics and its Applications, 35(2):102–110.
- <span id="page-25-10"></span>Dittman, M., Soto-Johnson, H., Dickinson, S., y Harr, T. (2017). Game building with Complex-Valued functions. Primus, 27(8-9):869–879.
- <span id="page-25-17"></span>Duval, R. (1995). Sémiosis et pensée humaine: registres sémiotiques et apprentissages intellectuels. Peter Lang, Berne.
- <span id="page-25-1"></span>Flores, J., Gaona, J., y Richard, P. (2022). Mathematical work in the digital age: variety of tools and the role of geneses. En Kuzniak, A., Montoya, E., y Richard, P., editores, Mathematical work in educational context - the Mathematical Working Space Theory perspective. Springer International Publishing, Cham.
- <span id="page-25-14"></span>Gaona, J. (2018). Elaboración de un sistema de evaluación en línea como proceso de formación de profesores de matemáticas. Tesis doctoral, Université Sorbonne Paris Cité - Université Paris Diderot.
- <span id="page-25-15"></span>Gaona, J. (2020). Panorama sobre los sistemas de evaluación automática en línea en matemáticas. Revista Paradigma, 16:53-81.
- <span id="page-25-6"></span>Gaona, J., Hernández, R., y Bravo, F. G. y. V. (2021). Influence of a function's coefficients and feedback of the mathematical work when reading a graph in an online assessment system. Arxiv.
- <span id="page-25-5"></span>Gaona, J. y Menares, R. (2021). Argumentation of prospective mathematics teachers in fraction tasks mediated by an online assessment system with automatic feedback. Eurasia Journal of Mathematics, Science and Technology Education, 17.
- <span id="page-25-4"></span>Gaona, J., Reguant, M., Valdivia, I., Vásquez, M., y Sancho-Vinuesa, T. (2018). Feedback by automatic assessment systems used in mathematics homework in the engineering field. Computer Applications in Engineering Education, 26(4):994–1007. Hattie, J. (2008). Visible Learning.
- <span id="page-25-18"></span><span id="page-25-2"></span>Hoyles, C., Noss, R., y Kent, P. (2004). On the integration of digital technologies into mathematics classrooms. International Journal of Computers for Mathematical Learning, 9(3):309–326.
- <span id="page-25-7"></span>Jankvist, U. T., Misfeldt, M., y Aguilar, M. S. (2019). What happens when CAS procedures are objectified?—the case of "solve" and "desolve". Educational Studies in Mathematics, (694).
- <span id="page-25-11"></span>Karakok, G., Stephenie, H. S.-j., y Dyben, A. (2015). Secondary teachers ' conception of various forms of complex numbers. Journal of Mathematics Teacher Education, 18(327-351).
- <span id="page-25-3"></span>Kieran, C. y Drijvers, P. (2006). The co-emergence of machine techniques, paper-andpencil techniques, and theoretical reflection: A study of cas use in secondary school algebra. International Journal of Computers for Mathematical Learning, 11(2):205– 263.
- <span id="page-25-13"></span>Kuzniak, A., Montoya-Delgadillo, E., y Richard, P. (2022). Mathematical Work in Educational Context. Springer International Publishing, Cham.
- <span id="page-25-12"></span>Kuzniak, A. y Richard, P. (2014). Espacios de trabajo matemático. Puntos de vista y

perspectivas. Revista Latinoamericana de Investigación en Matemática Educativa,  $17(4):1–8.$ 

- <span id="page-26-0"></span>Kuzniak, A., Tanguay, D., y Elia, I. (2016). Mathematical Working Spaces in schooling: an introduction. ZDM - Mathematics Education, 48(6):721–737.
- <span id="page-26-4"></span>Lagrange, J.-B. (2000). L'intégration d'instruments informatiques dans l'enseignement: une approche par les techniques. Educational Studies in Mathematics,  $43(1):1-30$ .
- <span id="page-26-15"></span>Lagrange, J.-B. (2005a). Curriculum, classroom practices, and tool design in the learning of functions through technology-aided experimental approaches. International Journal of Computers for Mathematical Learning, 10(2):143–189.
- <span id="page-26-11"></span>Lagrange, J.-B. (2005b). Using symbolic calculators to study mathematics: the case of tasks and techniques. En Guin, D., Ruthven, K., y Trouche, L., editores, The didactical challenge of symbolic calculators: turning a computational device into a mathematical instrument, pp. 113–135. Springer Science & Business Media, Boston MA.
- <span id="page-26-16"></span>Montoya-Delgadillo, E. y Vivier, L. (2014). Les changements de domaine dans le cadre des Espaces de Travail Mathématique. Annales de Didactique et de Sciences Cognitives, 19:73–101.
- <span id="page-26-2"></span>OECD (2015). Students, Computers and Learning. Making the connection. OECD Publishing, Paris.
- <span id="page-26-10"></span>Pierce, R. y Stacey, K. (2010). Mapping pedagogical opportunities provided by mathematics analysis software. International Journal of Computers for Mathematical *Learning*,  $15(1):1-20$ .
- <span id="page-26-12"></span>Radford, L. (1998). On signs and representations a cultural account. Scientia Paedagogica Experimentalis, 35:277–302.
- <span id="page-26-13"></span>Randolph, V. N. y Parraguez, M. (2019). Comprensión del Sistema de los Números Complejos : Un Estudio de Caso a Nivel Escolar y Universitario. Formación Universitaria, 12(6):57–82.
- <span id="page-26-7"></span>Richard, P., Venant, F., y Gagnon, M. (2019). Issues and Challenges in Instrumental Proof. Springer International Publishing, Cham.
- <span id="page-26-5"></span>Ruthven, K. (2002). Instrumenting mathematical activity: reflections on key studies of the educational use of computer algebra systems. International Journal of Computers for Mathematical Learning, 7(3):275–291.
- <span id="page-26-8"></span>Sangwin, C. (2007). Assessing elementary algebra with STACK. International Journal of Mathematical Education in Science and Technology, 38(8):987–1002.
- <span id="page-26-9"></span>Sangwin, C. (2015). Inequalities, assessment and computer algebra. International Journal of Mathematical Education in Science and Technology, 46(1):76–93.
- <span id="page-26-1"></span>Trouche, L. (2000). La parabole du gaucher et de la casserole `a bec verseur: Etude ´ des processus dapprentissage dans un environnement de calculatrices symboliques. Educational Studies in Mathematics, 41(3):239–264.
- <span id="page-26-3"></span>Webel, C. y Otten, S. (2016). Teaching in a World with PhotoMath. The Mathematics Teacher, 109(5):368–373.
- <span id="page-26-6"></span>Yerushalmy, M. (1999). Making Exploration Visible : on Software Design. *Internatio*nal Journal of Computers for Mathematical Learning, pp. 169–189.
- <span id="page-26-14"></span>Yin, R. K. (2009). *Case study research: Design and methods*, volumen 5. Sage.